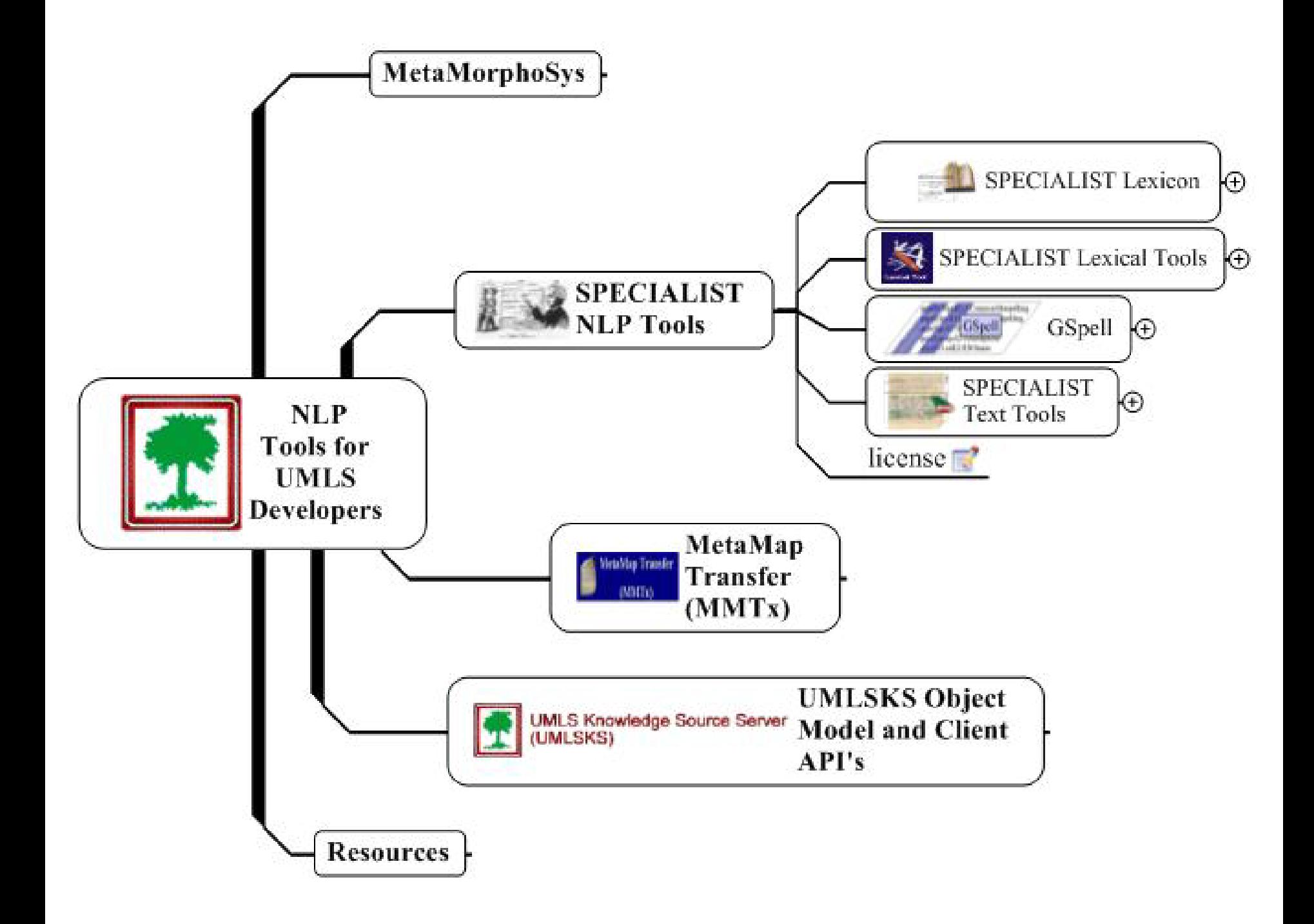

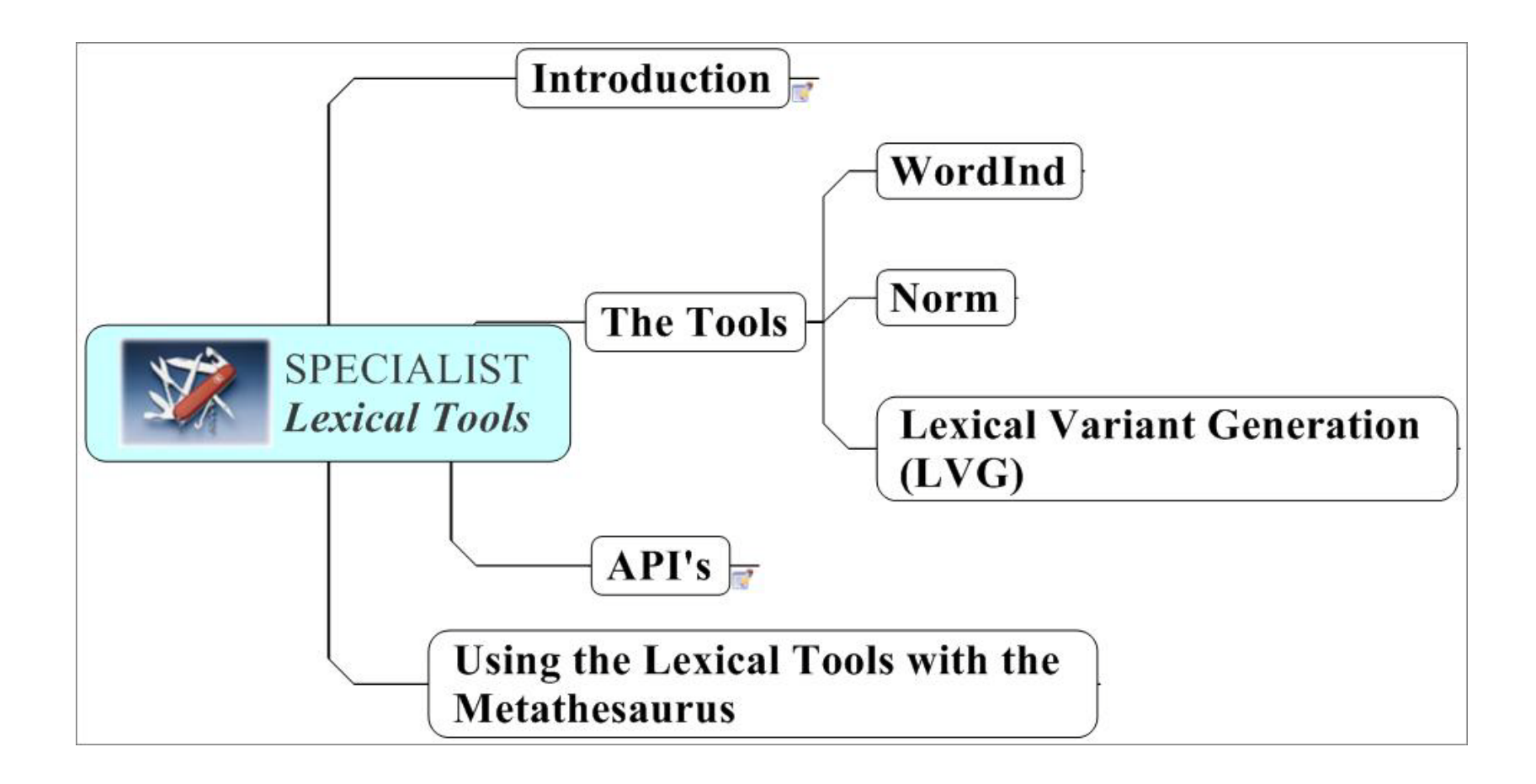

# Lexical Tools: Introduction

- Command line tools
	- norm

- Lvg
- wordInd
- [Web GUI](http://umlslex.nlm.nih.gov:8888/WebLvg/jsp/norm/norm.jsp?type=Norm)
- Pure Java Application
- [Embeddable Java API's](http://umlslex.nlm.nih.gov/lvg/2002/docs/userDoc/api.html)

## Lexical Tools: Introduction

• These tools are good for

E

- aggressive text pattern matching
- making word, term, phrase indexes
- matching queries with indexed entries
- increasing recall and/or precision

# Lexical Tools: Introduction

- Characteristics of all the command line tools
	- take input from the screen or a file
	- put their results to the screen or a file
	- Interpret fielded text

E

• Can be told which fields contain what type of information

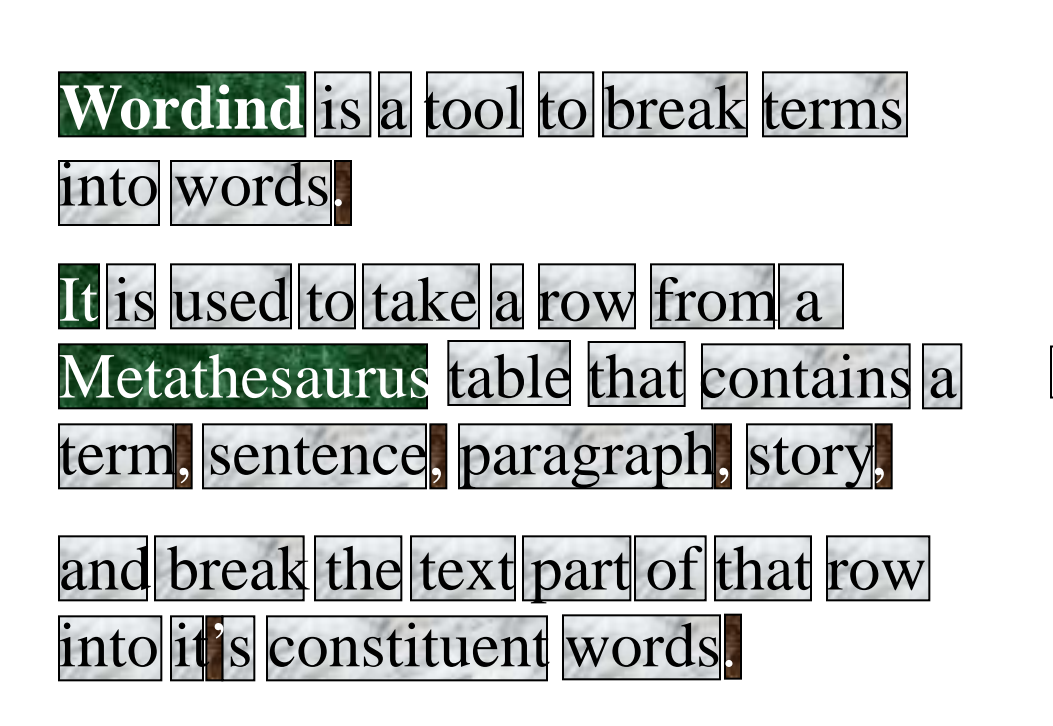

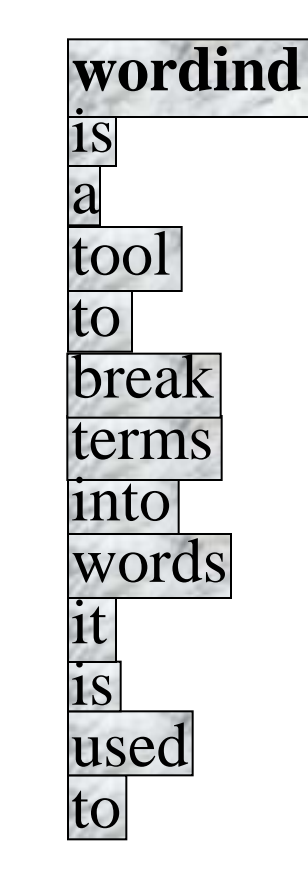

- Breaks words into tokens
- Passes other fields to output, untouched
- Lowercases

E

• Removes white space and punctuation

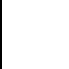

Useful command line options for wordInd

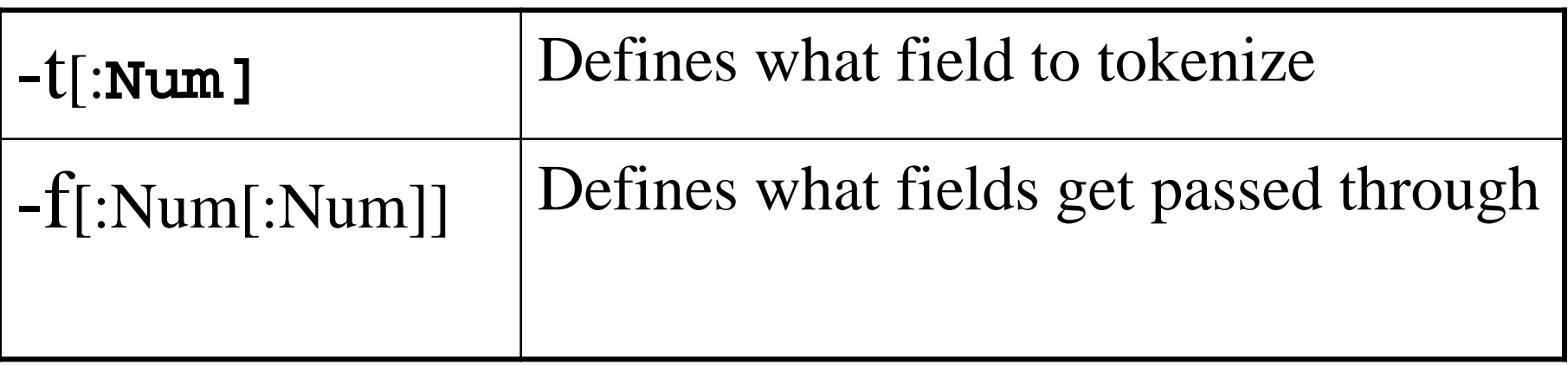

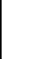

 $>$  wordInd –t:7 –F:1:6

**C0185495**|ENG|P|L0223844|PF|**S0298948|Denis-Browne splint strapping|**3**|**

C0185495|S0298948|**denis**

C0185495|S0298948|**browne**

C0185495|S0298948|**splint**

C0185495|S0298948|**strapping**

#### **Metathesaurus English Strings** Lexical Tools: Norm  $\log \log \log \left( \frac{1}{N}\right)$  **Normalized string index WordInd**

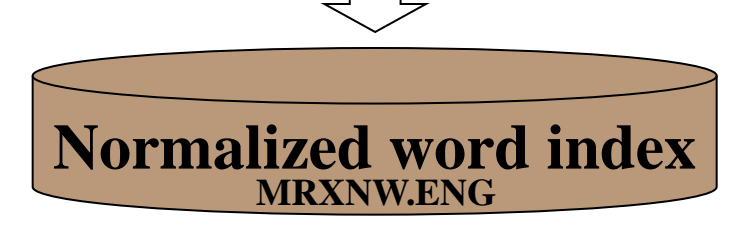

### Lexical Tools: Norm

E

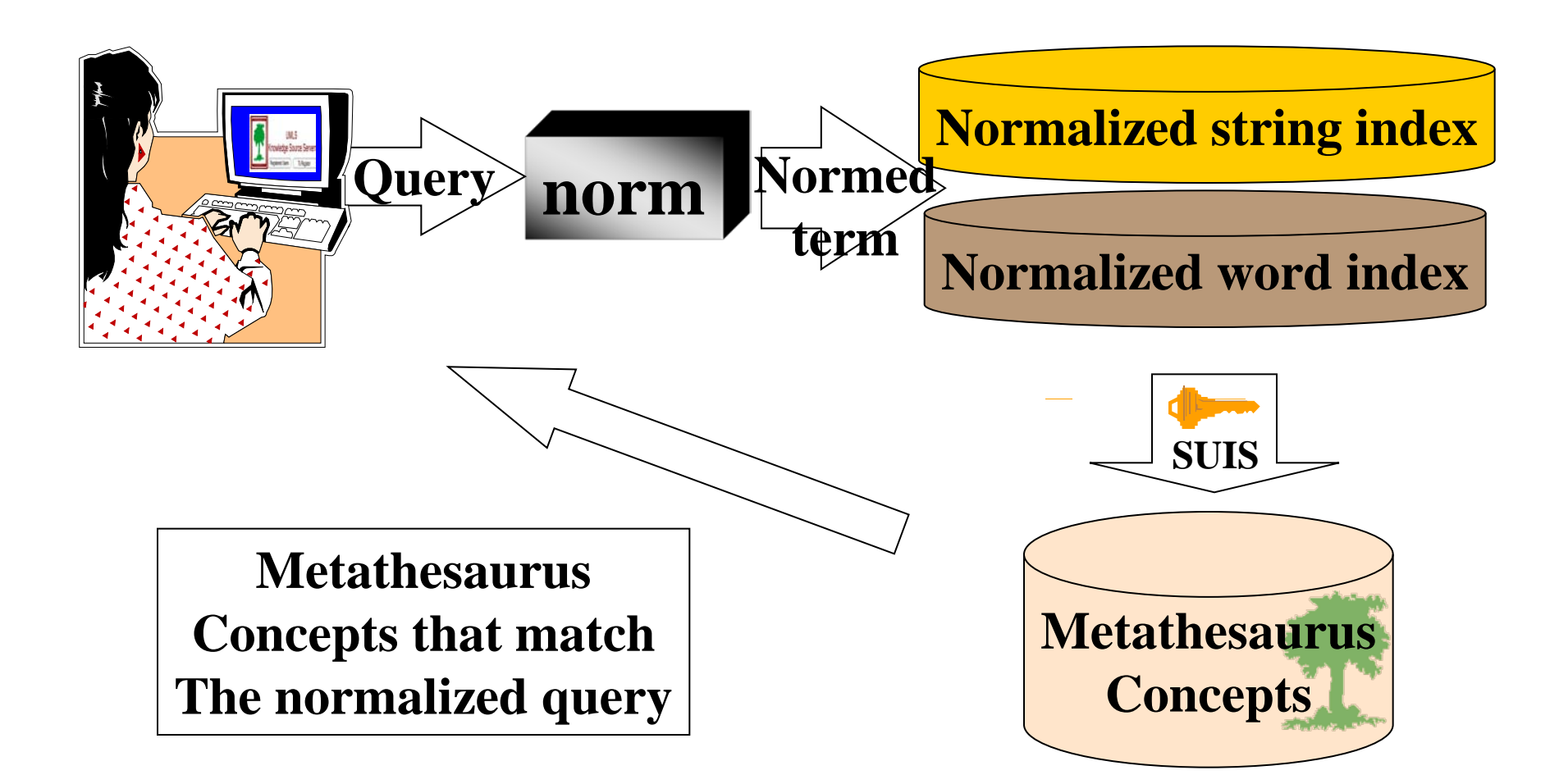

# Lexical Tools: Norm

- Norm abstracts away from:
	- case

E

- punctuation
- word order
- possessive forms
- inflectional variation

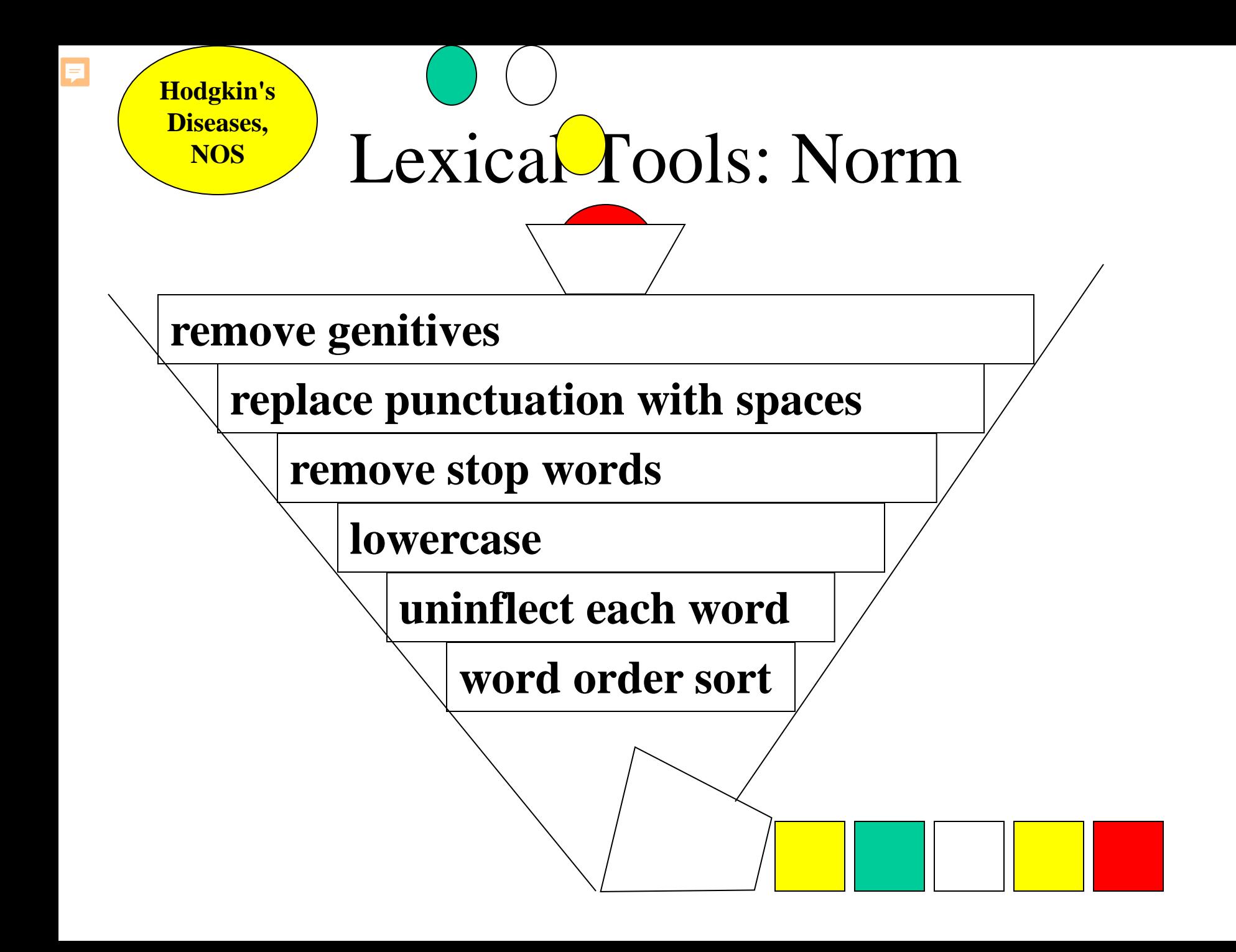

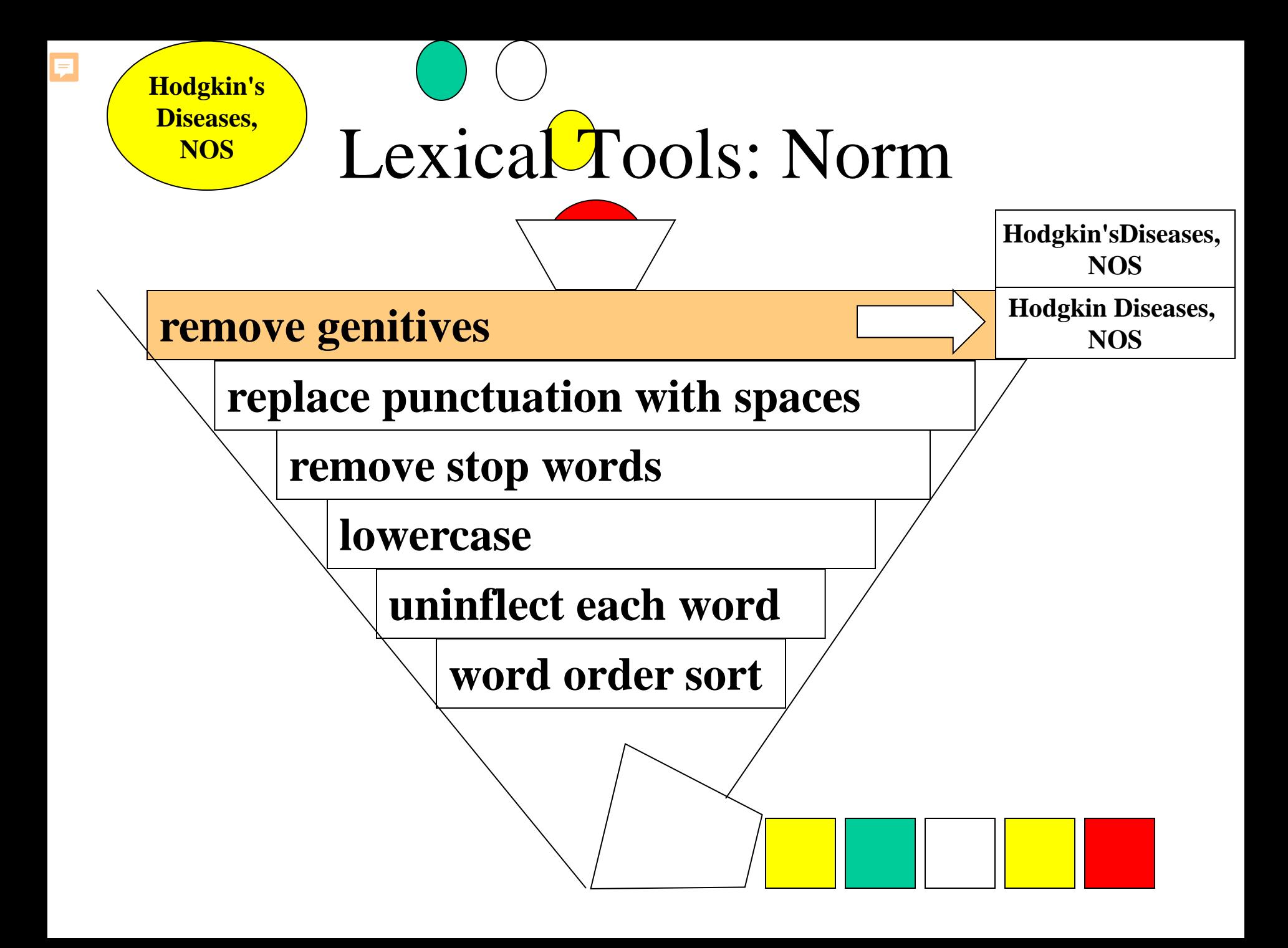

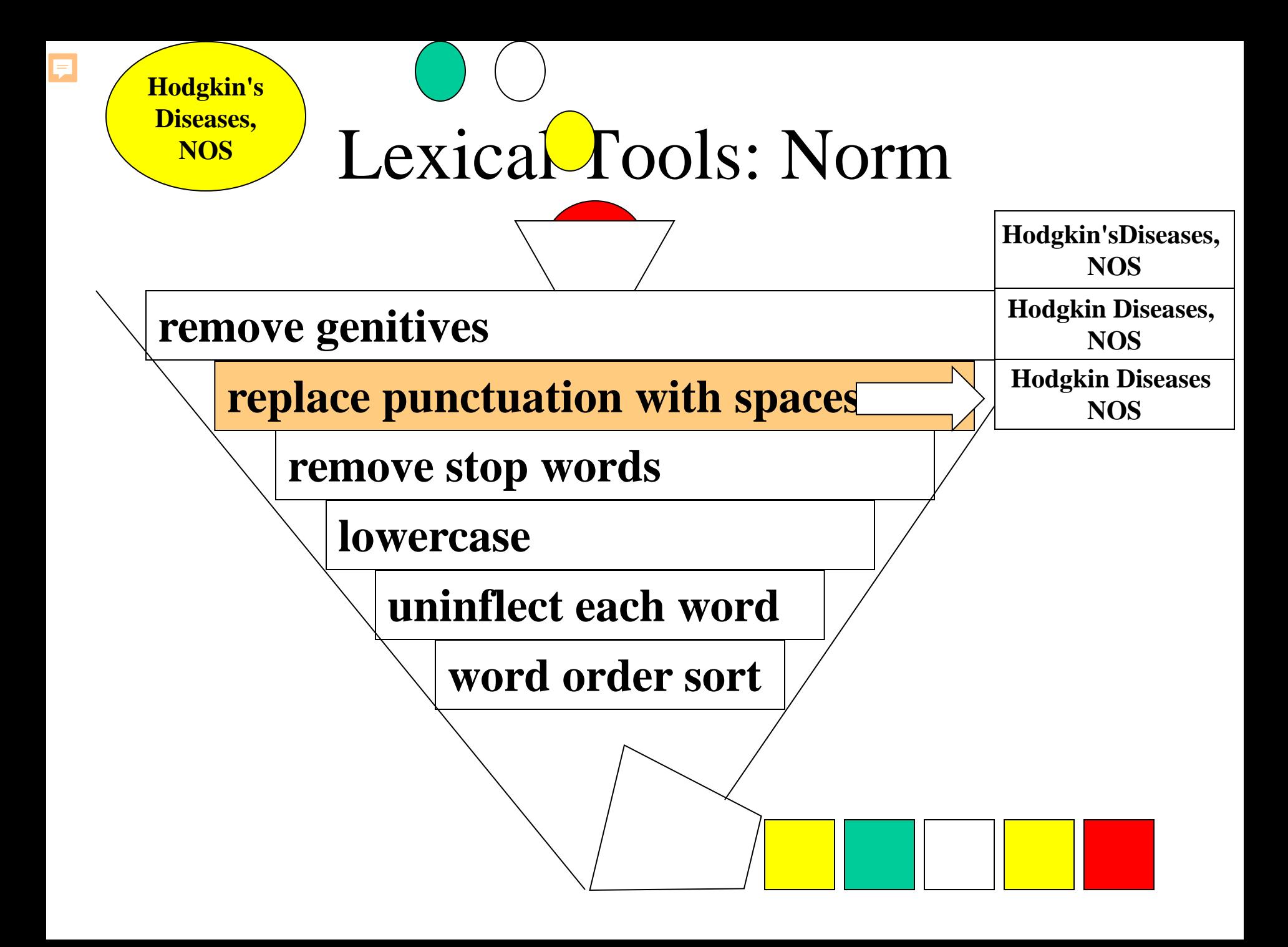

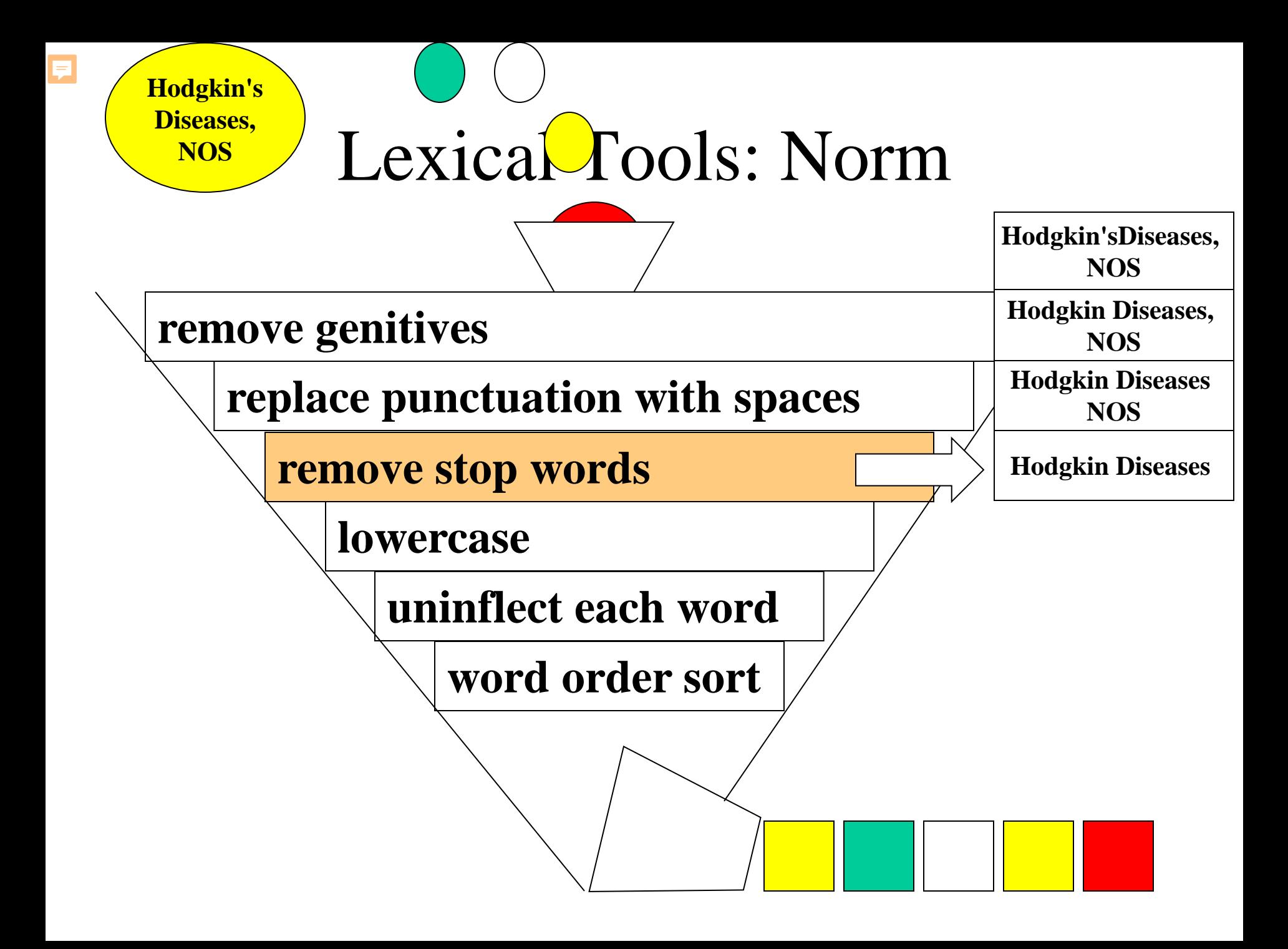

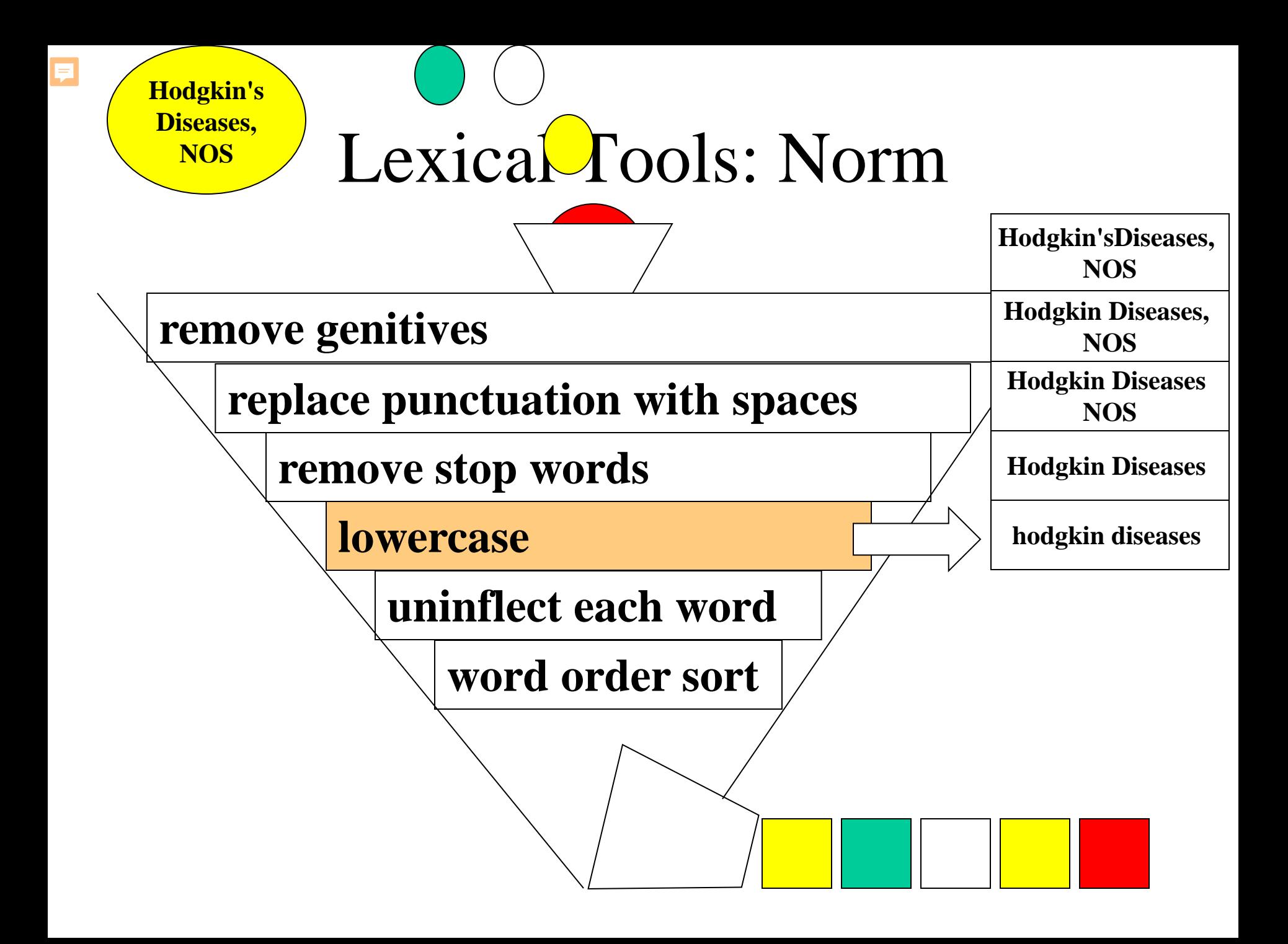

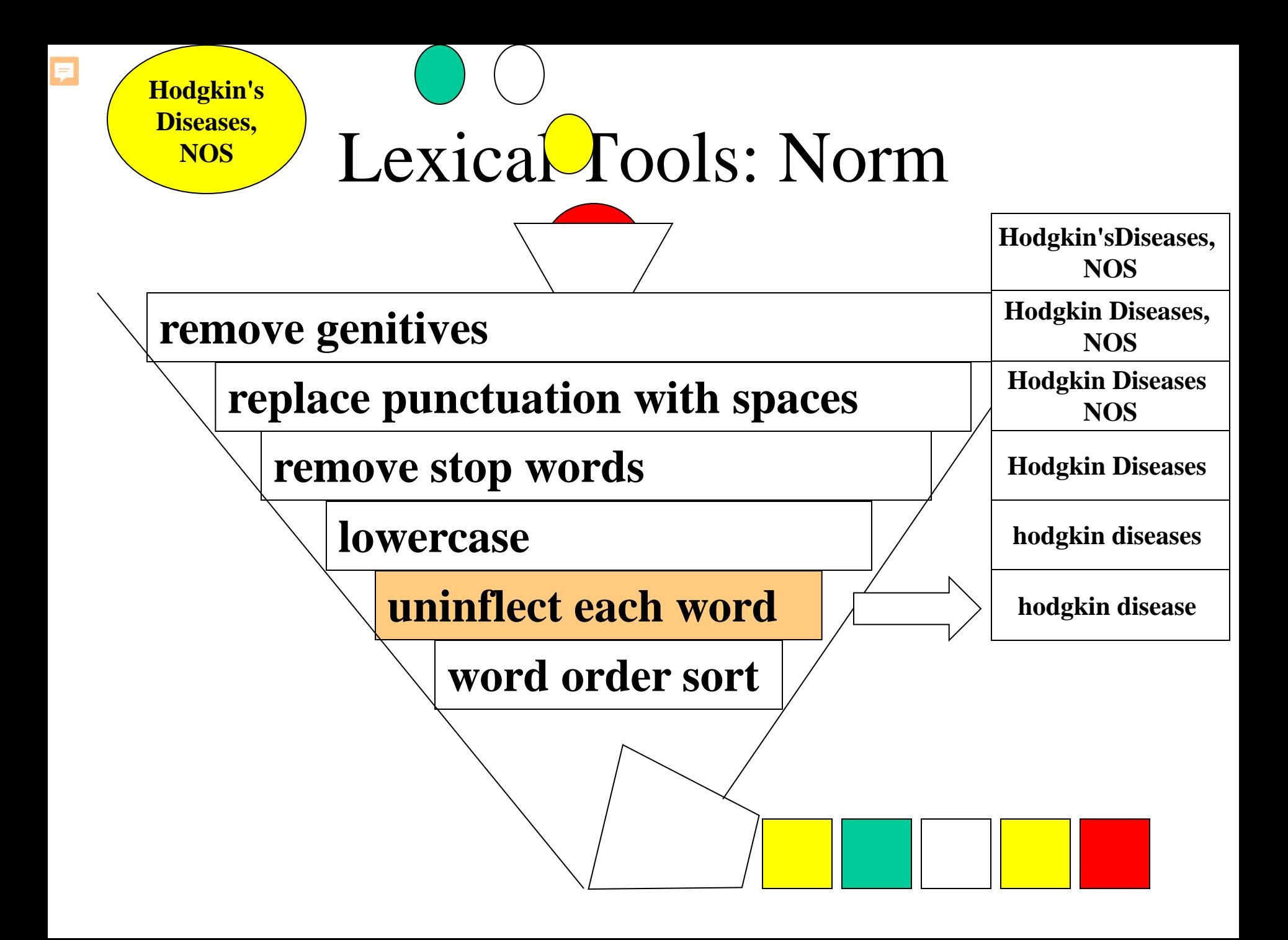

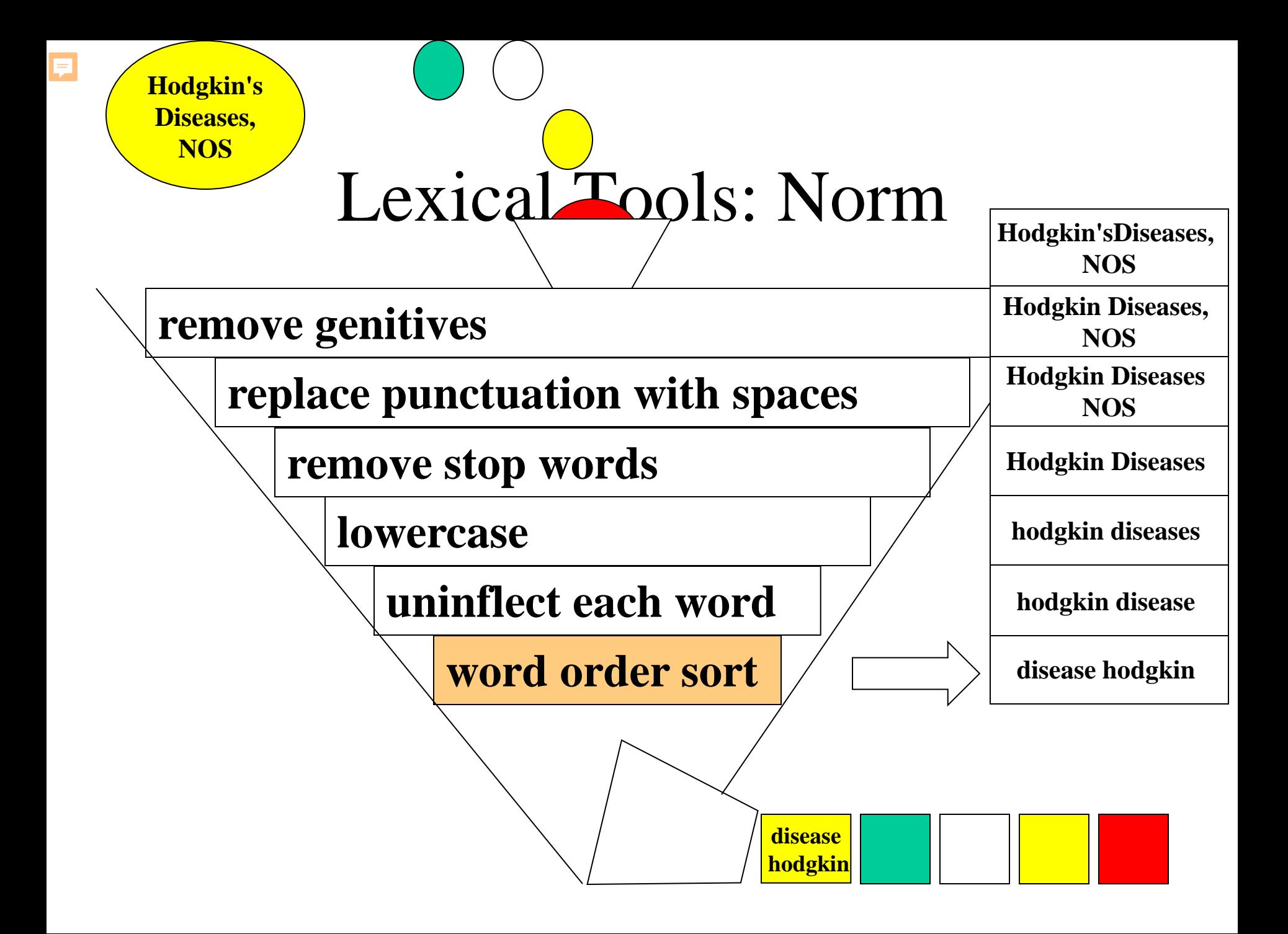

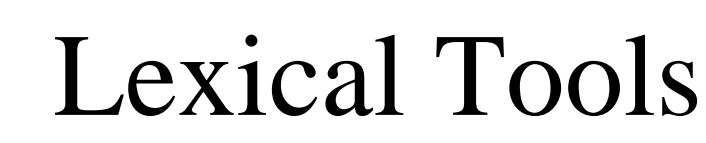

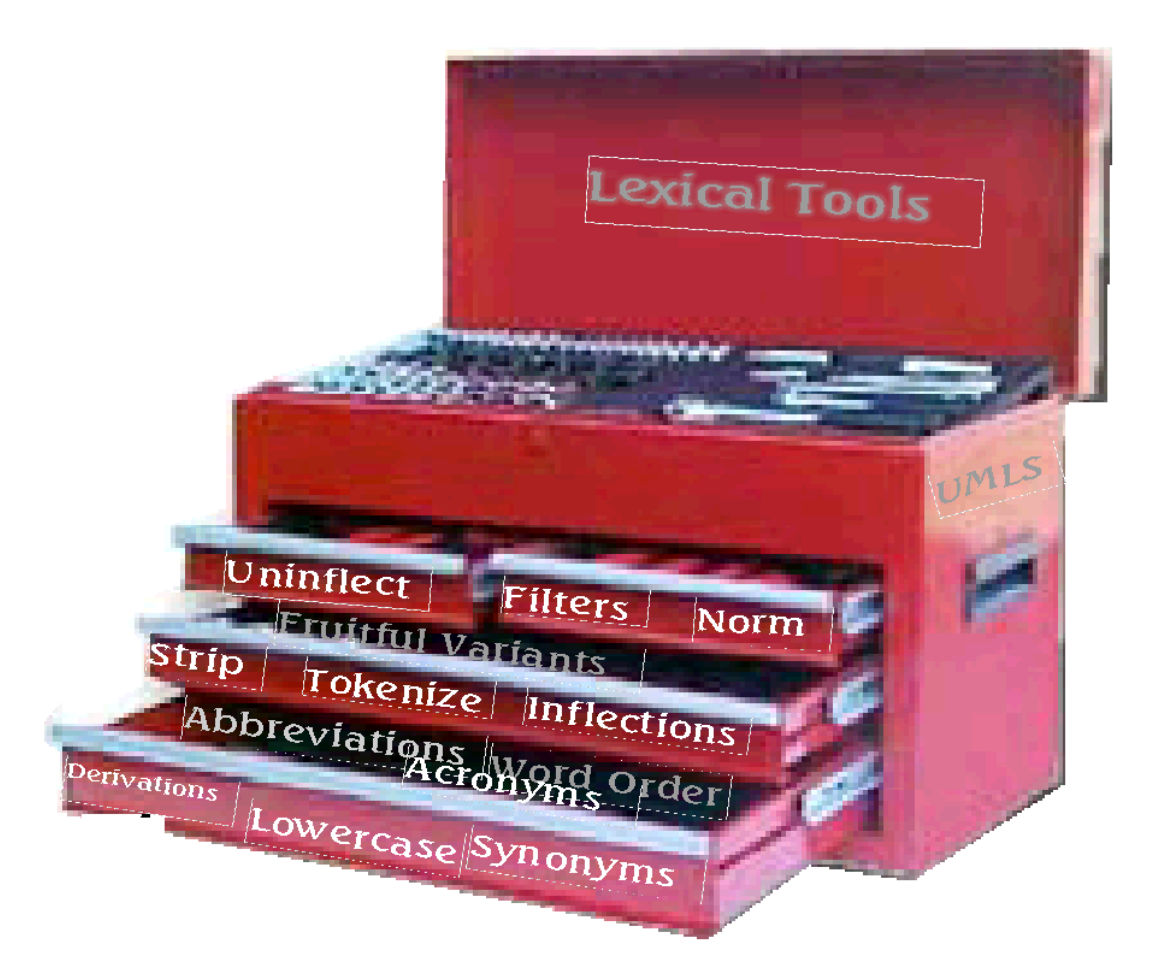

# Lexical Tools: Flow Components

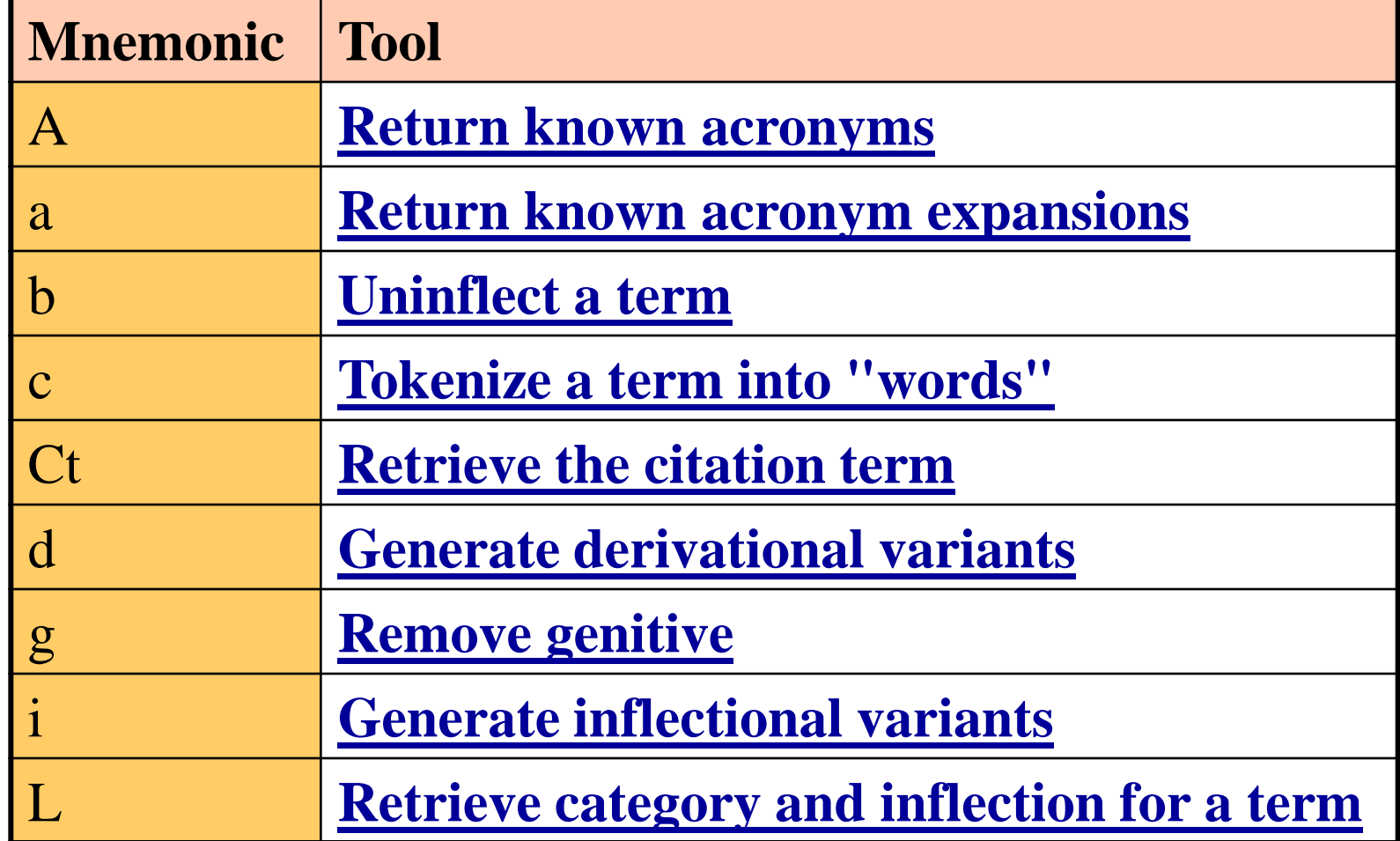

#### Lexical Tools: Flows

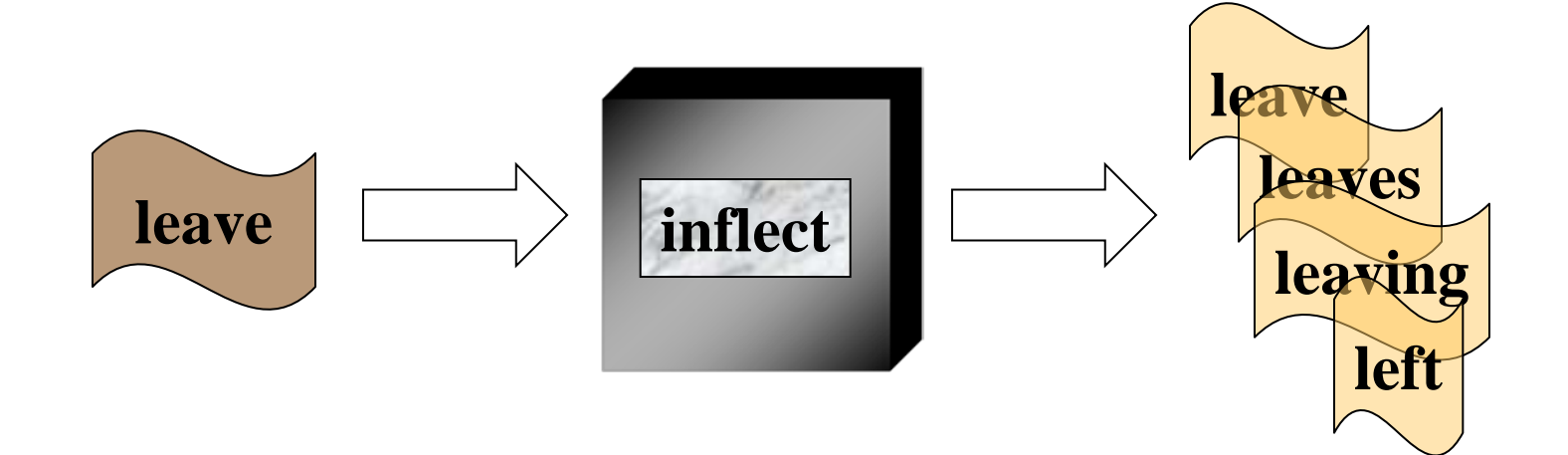

## Lexical Tools: Flows

```
> lvg -f:i
leave
leave|leave|128|1|i|1|
leave|leave|128|512|i|1|
leave|leaves|128|8|i|1|
leave|left|1024|64|i|1|
leave|left|1024|32|i|1|
leave|leave|1024|1|i|1|
leave|leave|1024|262144|i|1|
leave|leave|1024|1024|i|1|
leave|leaves|1024|128|i|1|
leave|leaving|1024|16|i|1|
```
E

## Lexical Tools: Fielded Output

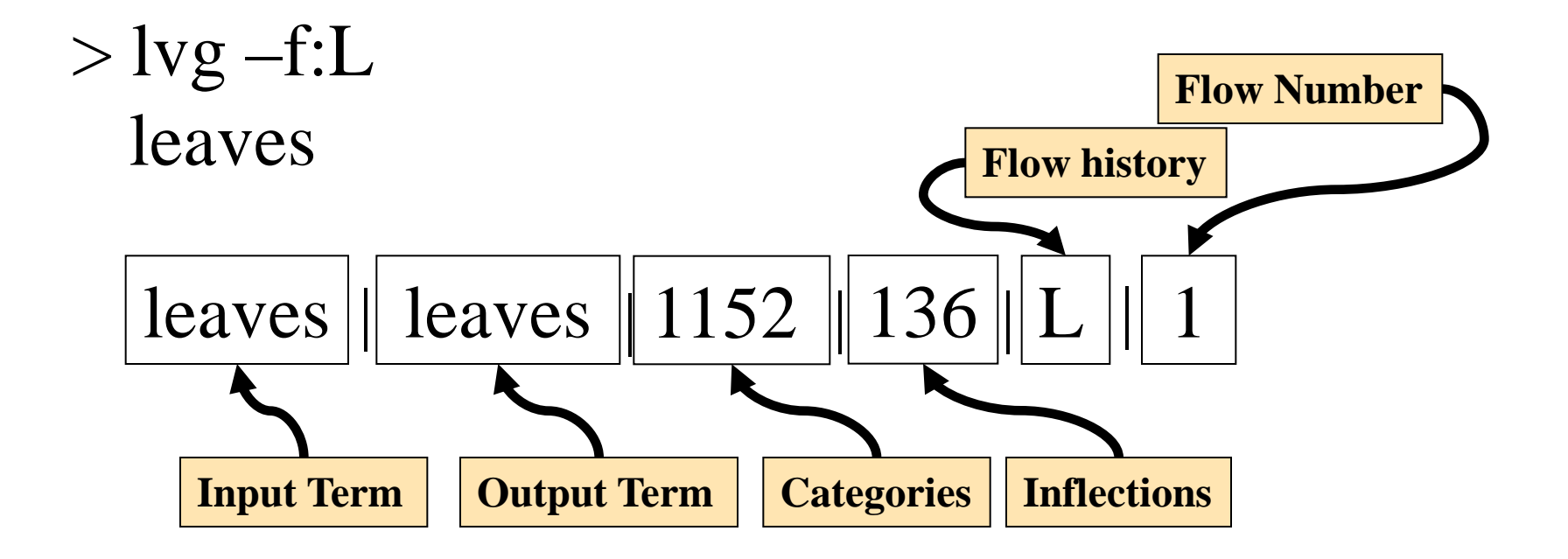

### Lexical Tools: Fielded Output

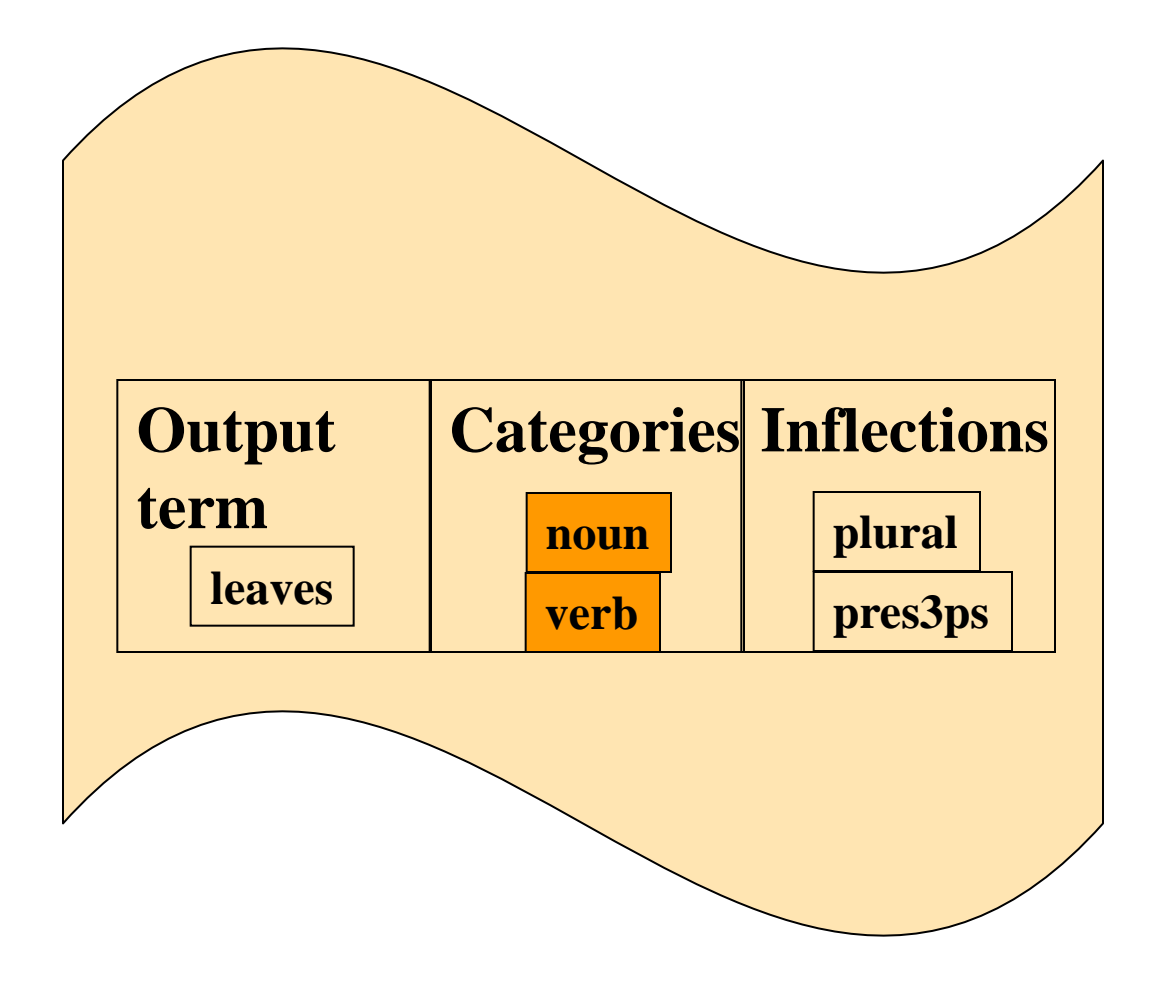

## Lexical Tools: Categories

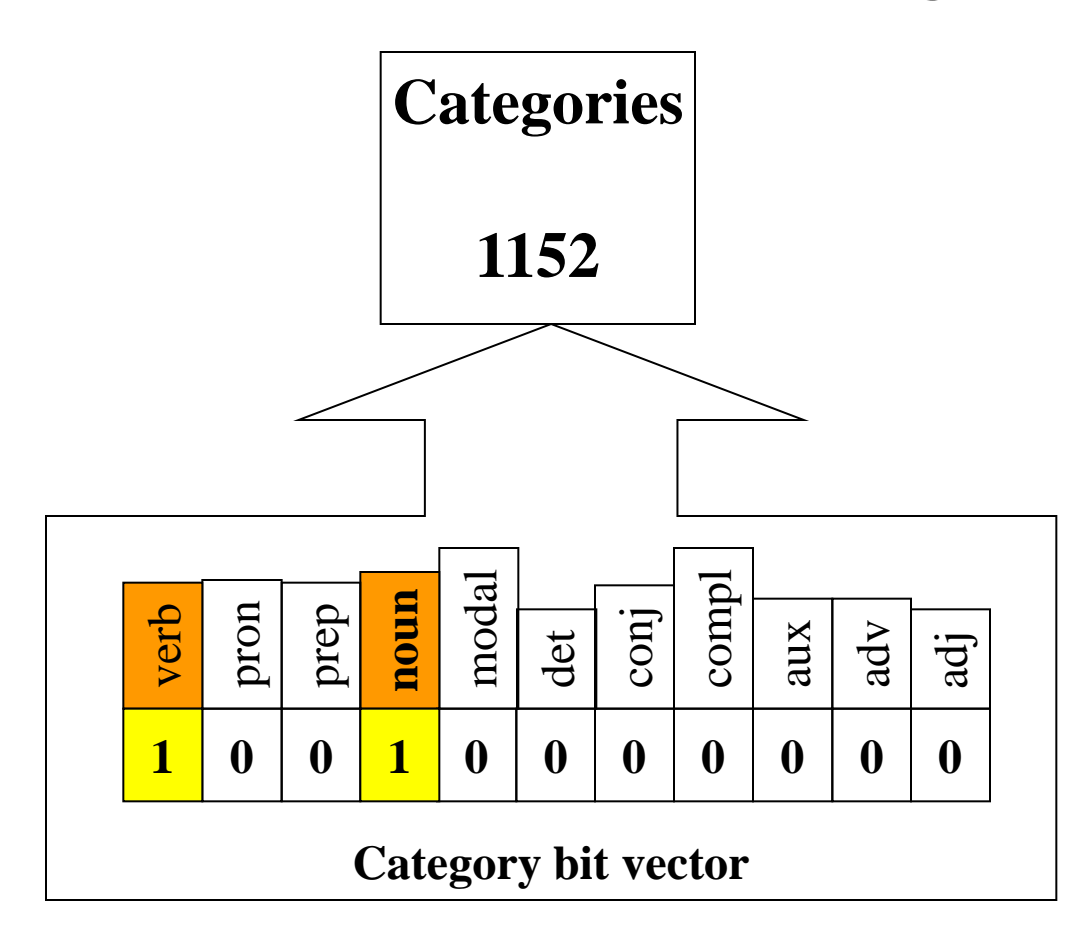

## Lexical Tools: Categories

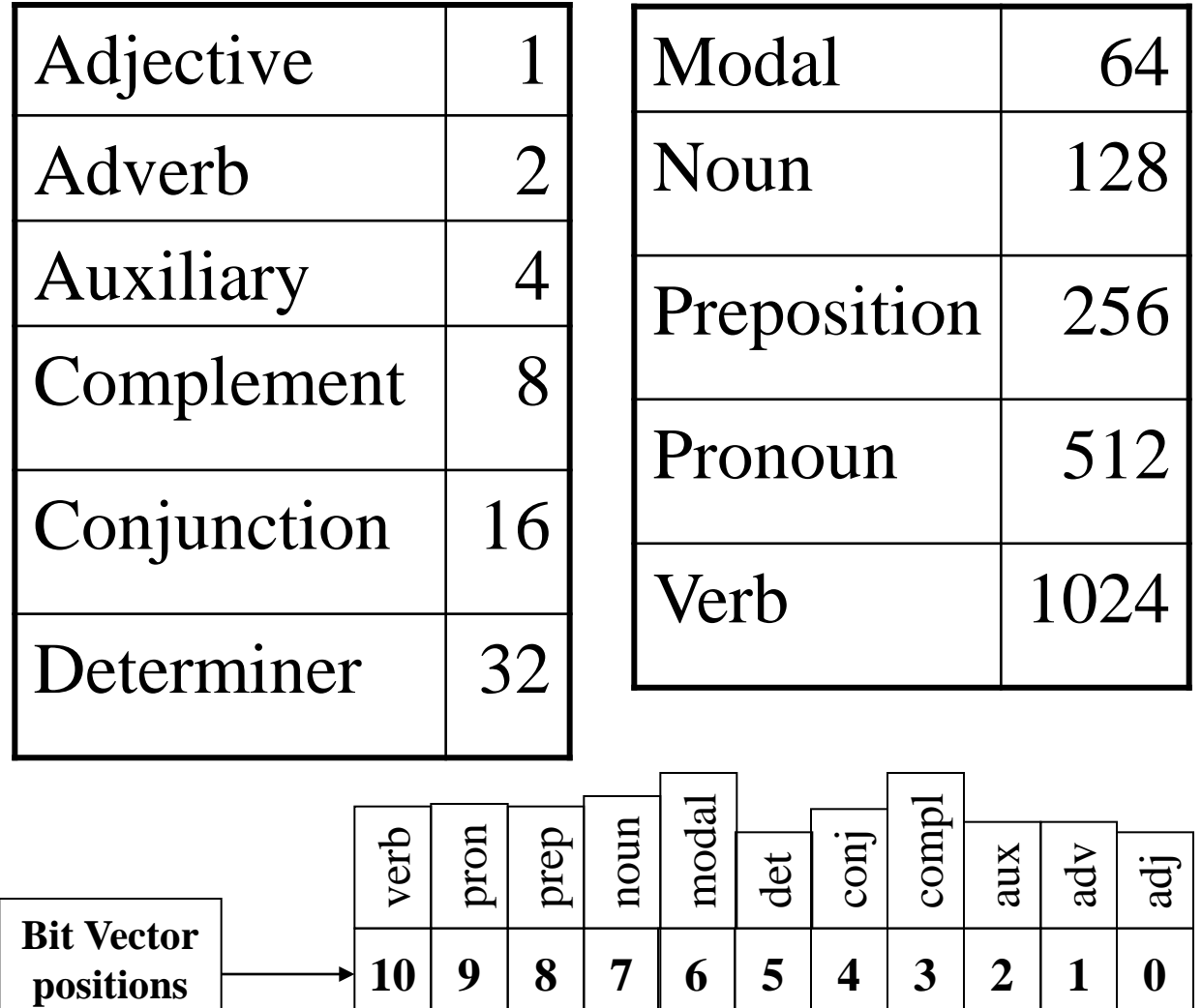

## Lexical Tools: Inflections

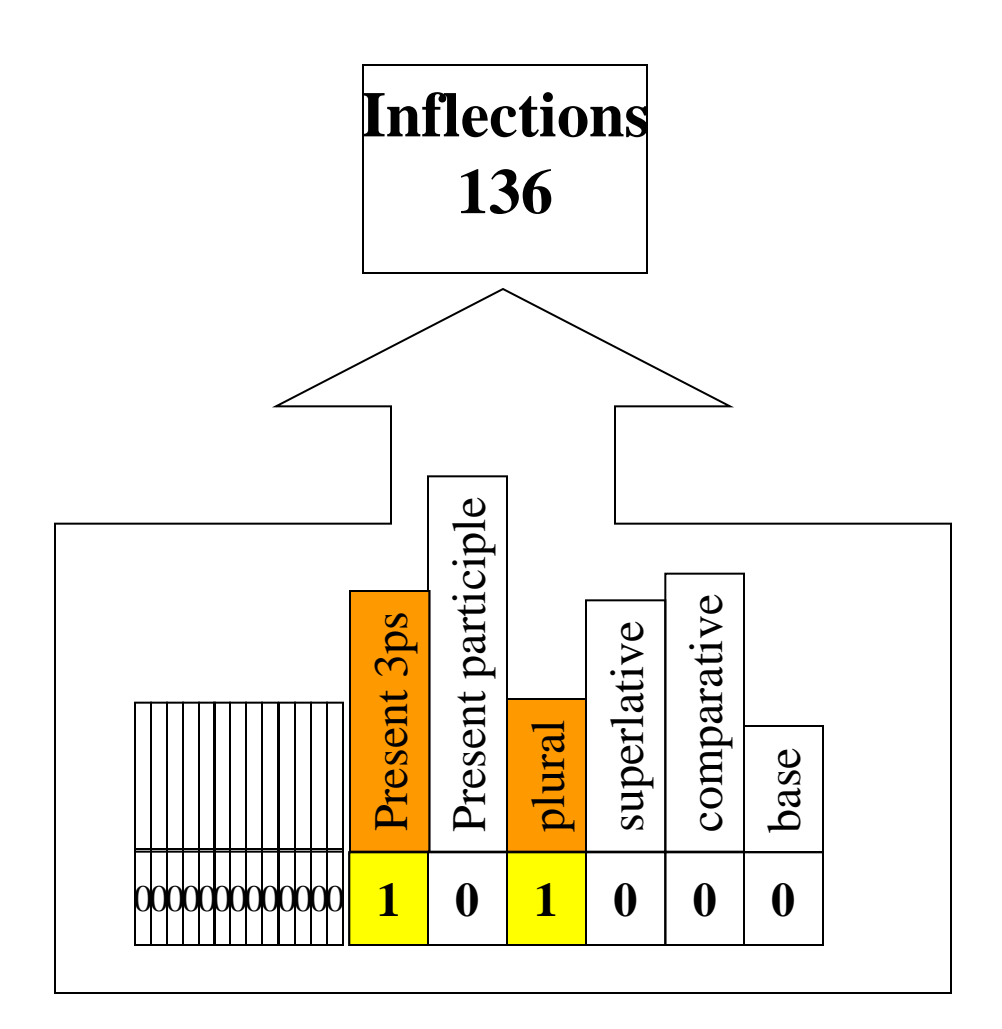

## Lexical Tools: Inflections

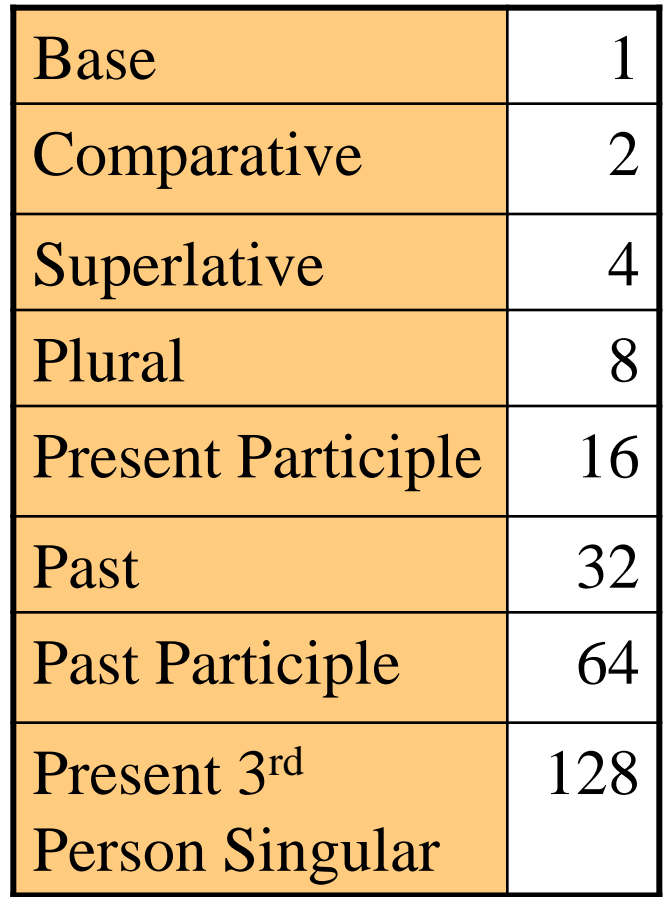

### Lexical Tools: Fielded Input

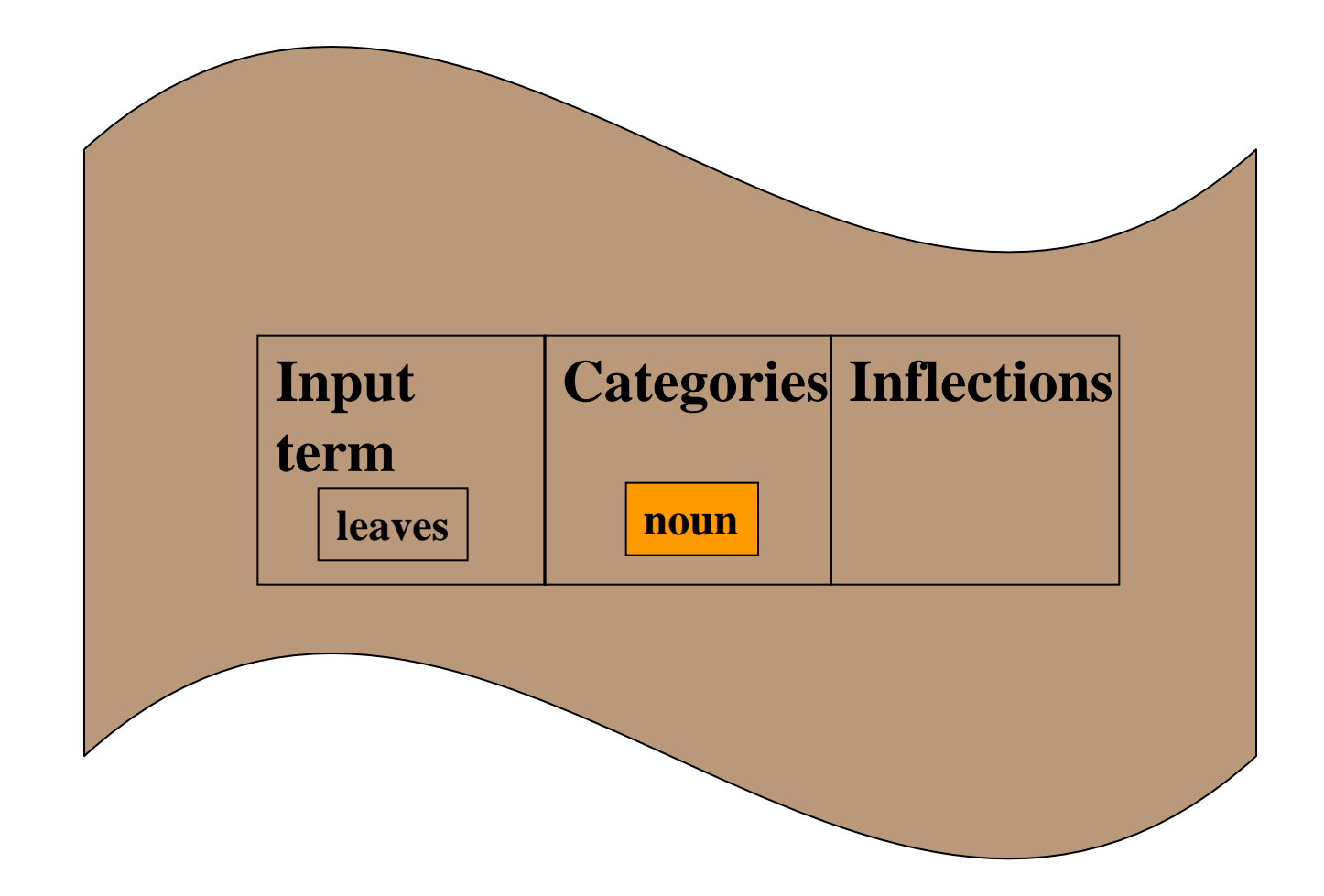

## Lexical Tools: Fielded Input

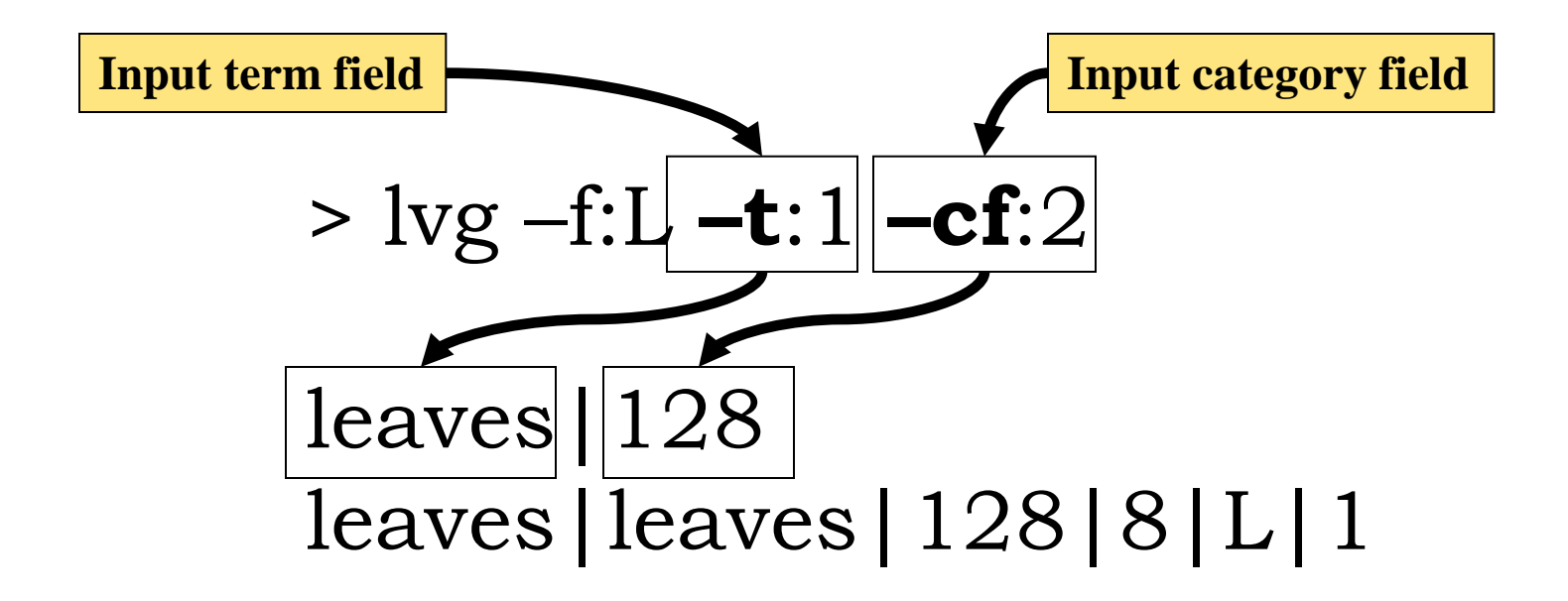

# Lexical Tools: Post Flow Options

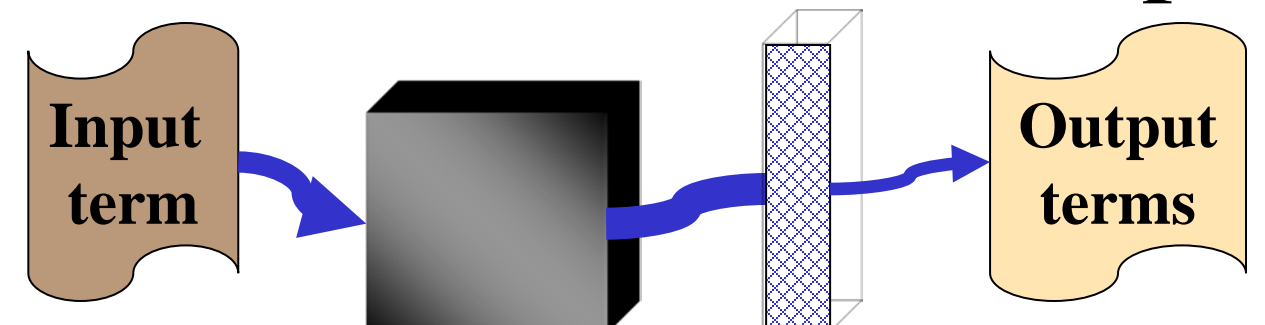

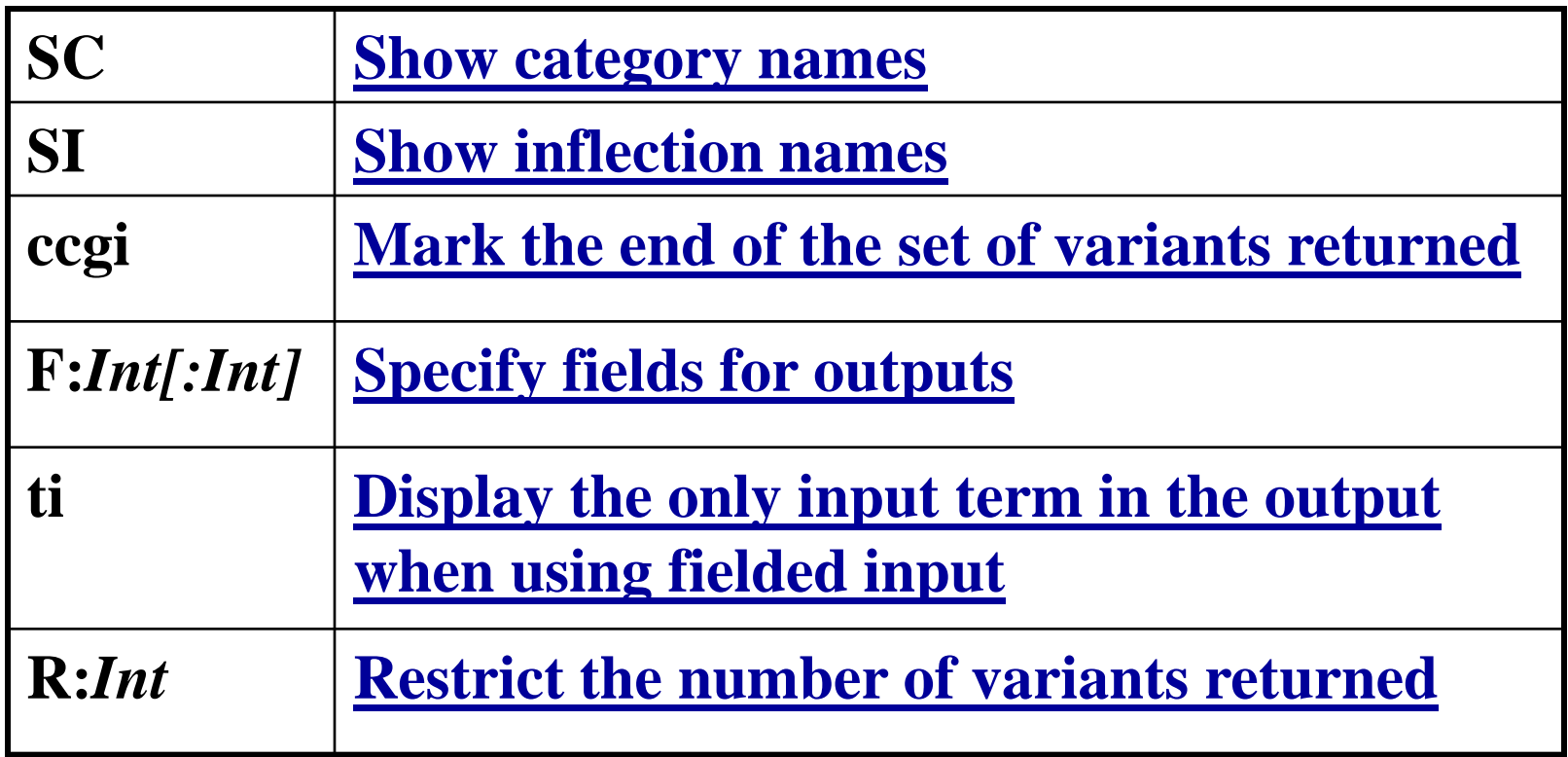

# Lexical Tools: Post Flow Options

**Show category names**

**Show inflection names**

 $>$  lvg -f:L $\sim$ -**SC -SI** 

**Show the category and inflection names**

*phosphoprotein*

E

[phosphoprotein|phosphoprotein|](#page-86-0)**<noun>**|**<base+singular>**|L|1| *sclerosing*

sclerosing|sclerosing|**<adj+verb>**|**<base+presPart+positive>**|L|1|

## Lexical Tools: A Serial Flow

E

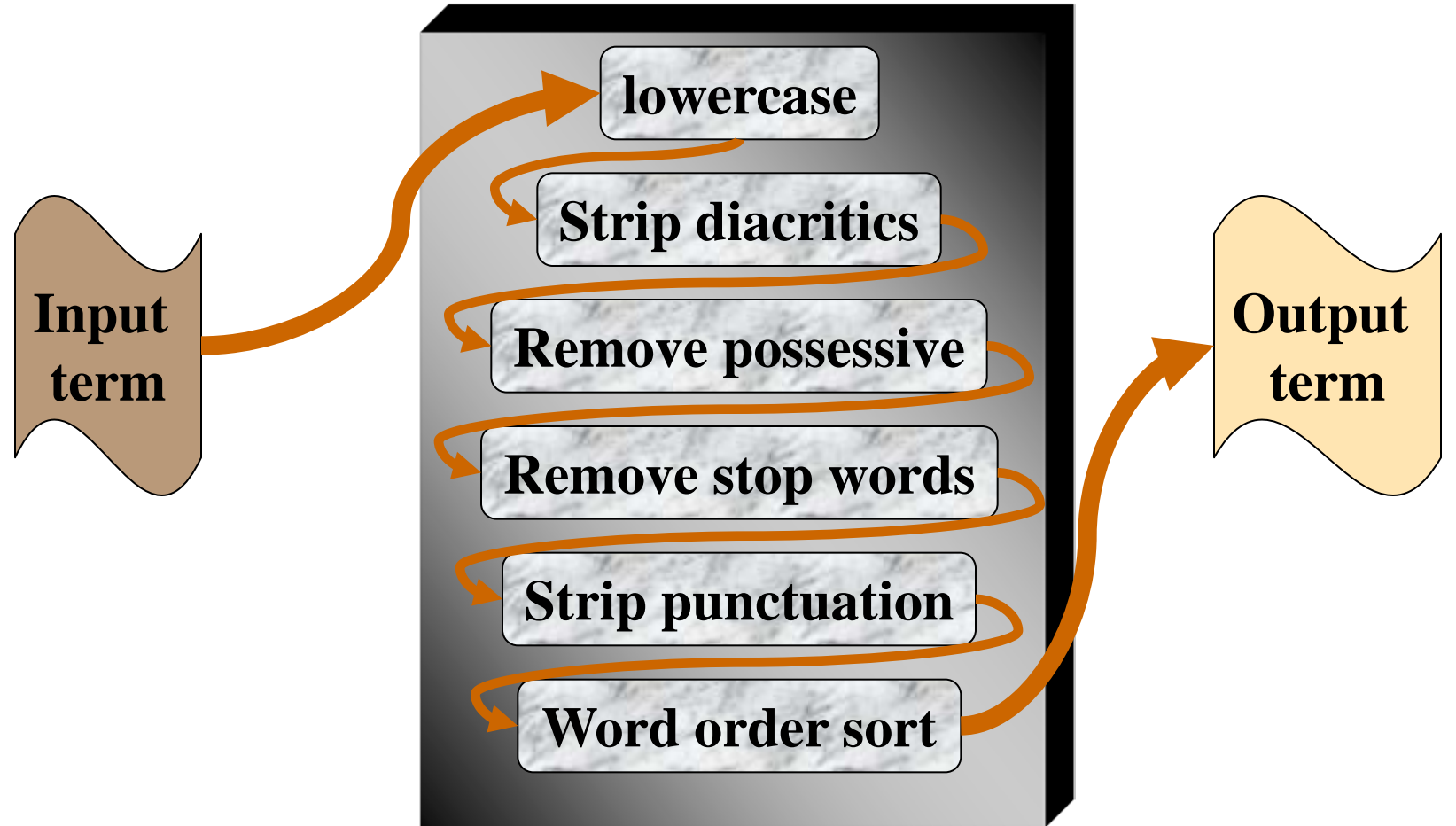

**Flow components can be arranged so that the output of one is the input to another.**

# Lexical Tools:

#### **Embedding These Tools into Your Application**

• Classpath

- NormApi()
- LvgCmdApi()

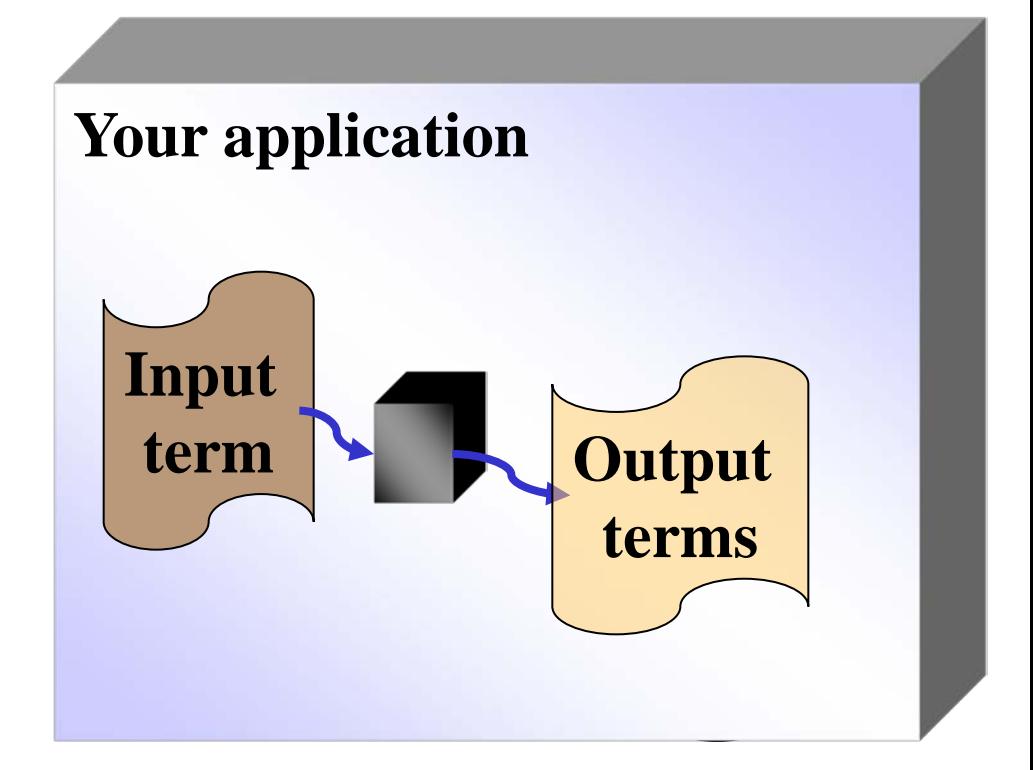

#### Lexical Tools:

#### **Embedding These Tools into Your Application**

#### **CLASSPATH = \${CLASSPATH}: \${LVG\_DIR}: \${LVG\_DIR}/lib/***lvg2003dist.jar:*

E
#### **Embedding Norm into Your Application**

import gov.nih.nlm.nls.lvg.Api.\*;

Ę

NormApi normalize =  $new NormApi$ ; String *input2Norm* = null; Vector outputFromNorm = null;

E

#### **Embedding Norm into Your Application**

```
while ( (input2Norm = stdIn.readLine() ) != null ) {
 outputFromNorm= normalize.Mutate(input2Norm);
 for ( int i = 0; i < outputFromNorm.size(); i++ ) {
    System.out.println((String) outputFromNorm.get(i));
  }
}
normalize.CleanUp();
```
F

#### **Embedding Lvg into Your Application**

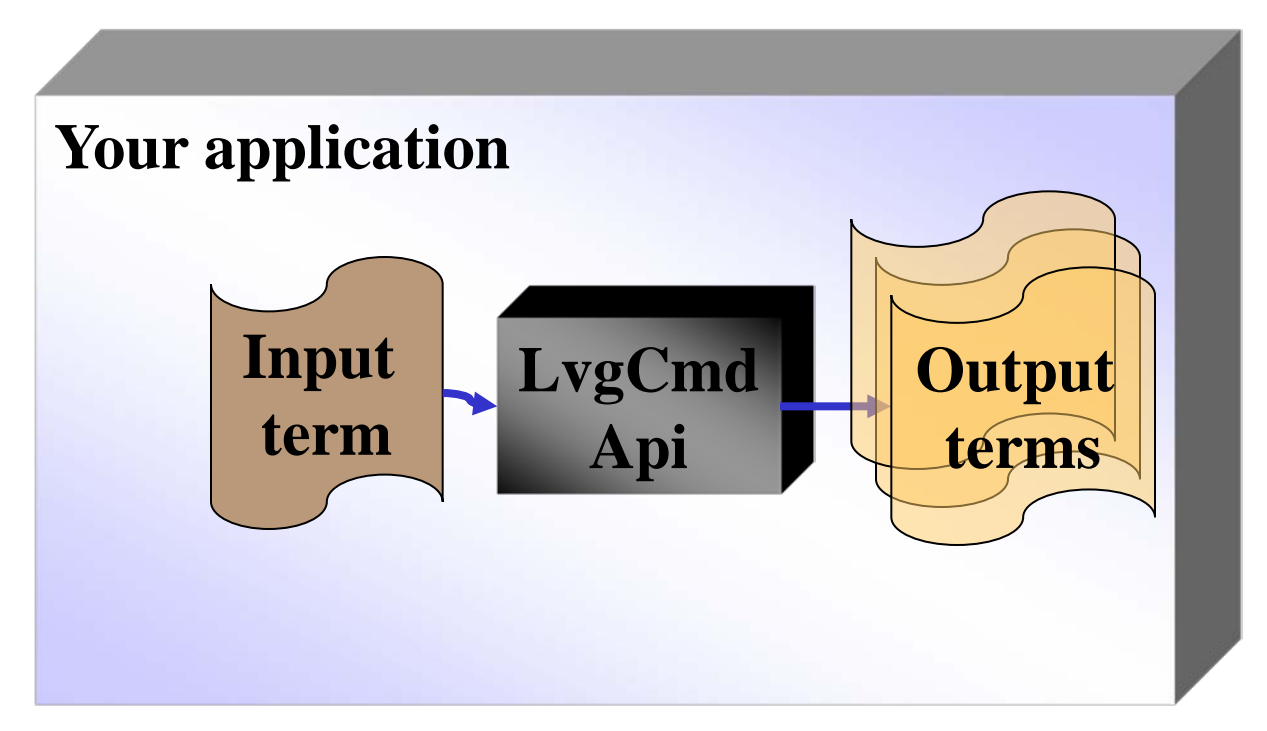

#### **Embedding Lvg into Your Application**

import gov.nih.nlm.nls.lvg.Api.\*;

F

LvgCmdApi lvgApi = new **LvgCmdApi**("-f:b –CR:o –SC –SI"); String *input2Lvg* = null; Vector outputFromLvg = null;

#### Lexical Tools: **Embedding Lvg into Your Application**

```
while ((input2Lvg = stdIn.readLine() ) != null )}
 outputFromLvg= lvgApi.MutateToString(input2Lvg);
  for ( int i = 0; i < outputFromLvg.size(); i++ ) {
    System.out.println((String) outputFromLvg.get(i));
  }
}
lvgApi.CleanUp();
```
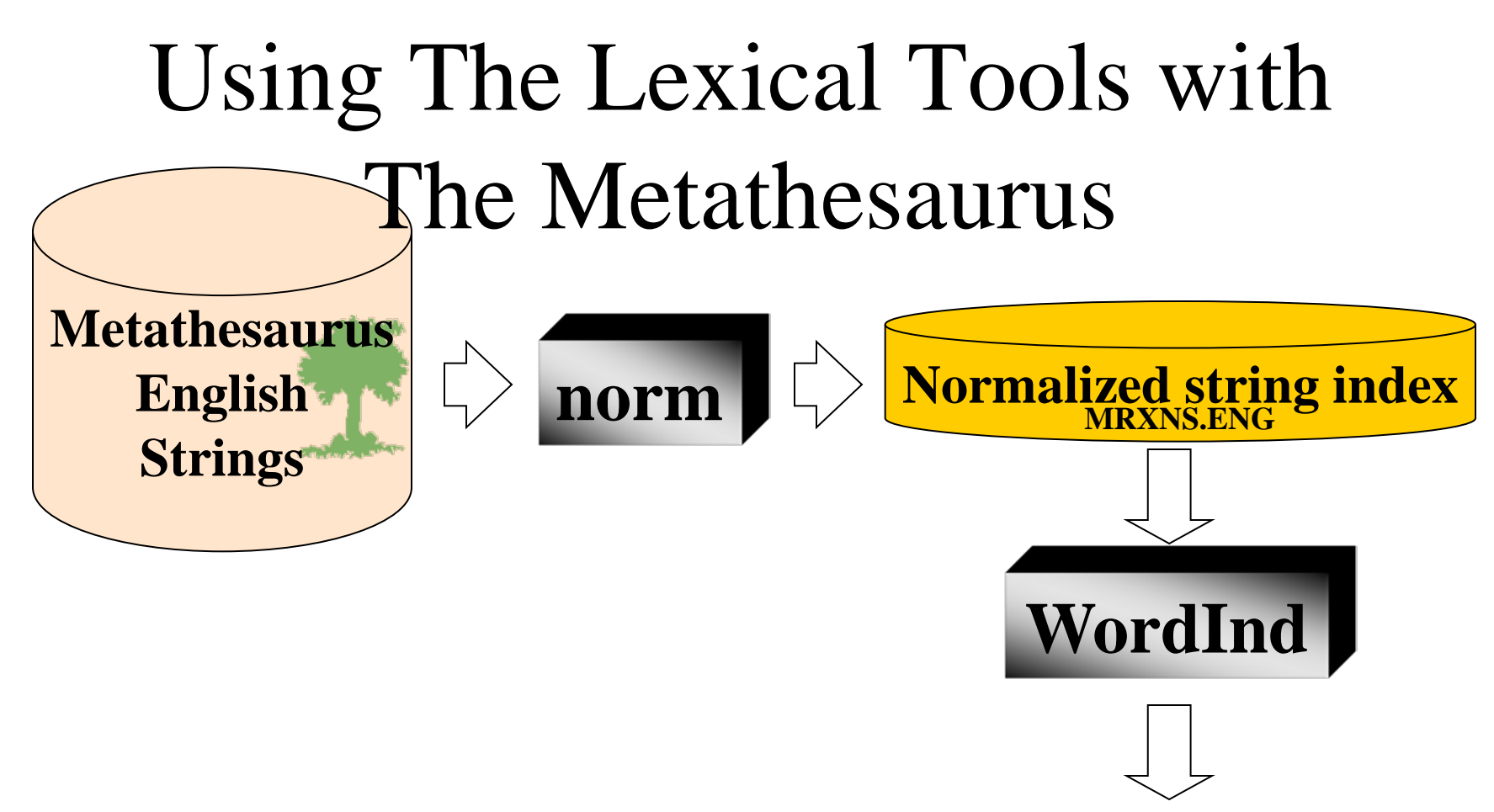

**Normalized word index**

**MRXNW.ENG**

F

 $\equiv$ 

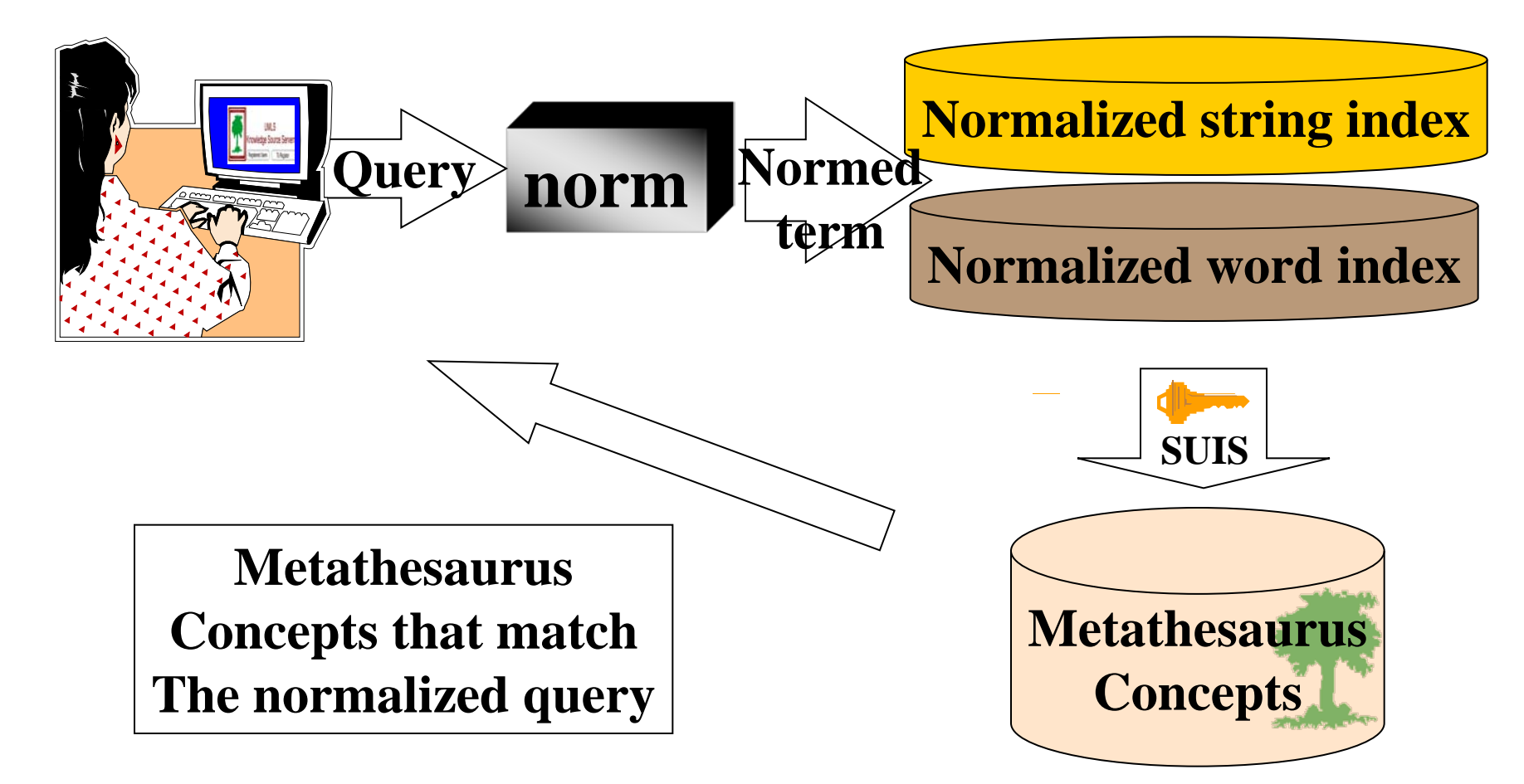

F

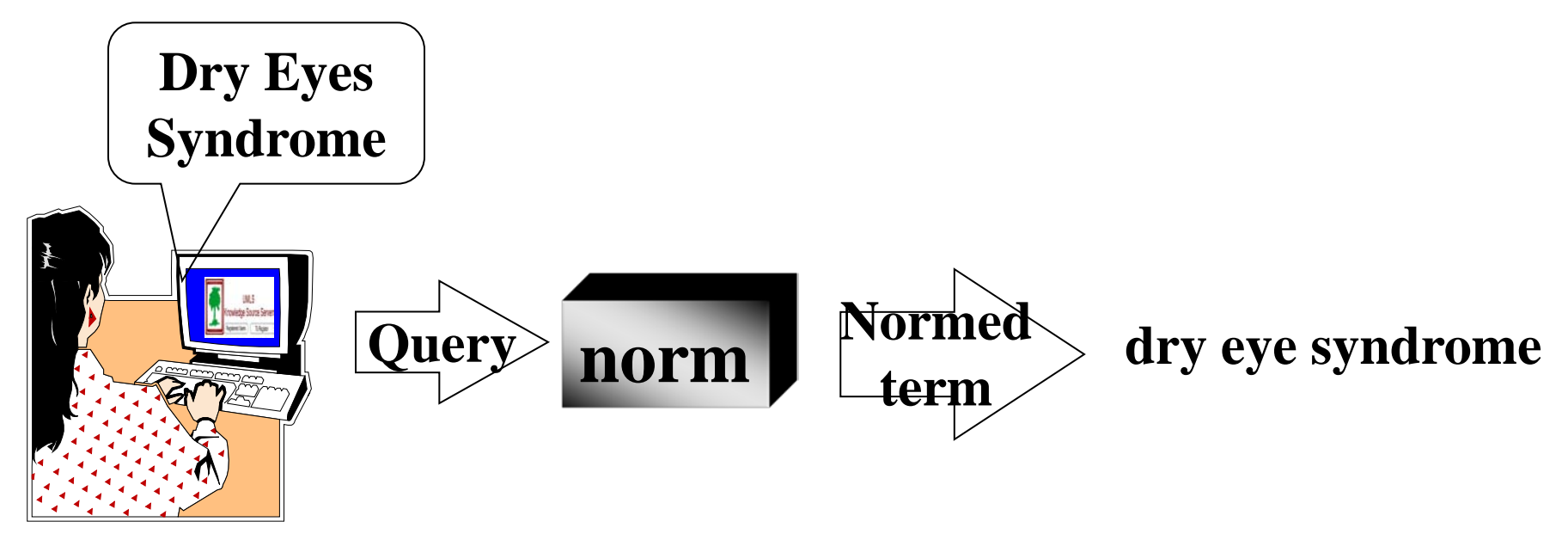

**Normed term SUIS**

ENG|**dry eye syndrome**|C0013238|L0013238|**S0004019**| ENG|**dry eye syndrome**|C0013238|L0013238|**S0035652**| ENG|**dry eye syndrome**|C0013238|L0013238|**S0090228**| ENG|**dry eye syndrome**|C0013238|L0013238|**S0090454**| ENG|**dry eye syndrome**|C0013238|L0013238|**S0220550**| ENG|**dry eye syndrome**|C0013238|L0013238|**S0368350**| ENG|**dry eye syndrome**|C0013238|L0013238|**S1459074**|

E

C0013238|ENG|P|L0013238|VS ||S0004019|Dry eye syndrome C0013238|ENG|P|L0013238|VS ||S0368350|Dry Eye Syndrome  $CO013238|ENG|P|LO013238|VS$  |S1459074 dry eye syndrome C0013238|ENG|P|L0013238|VWS|S0090228|Syndrome, Dry Eye C0013238|ENG|P|L0013238|VWS|S0220550|Dry, eye syndrome C0013238|ENG|P|L0013238|VW |S0090454|Syndromes, Dry Eye **SUIS MRCON C0013238|ENG|P|L0013238|PF |S0035652| Dry Eye Syndromes**

## Building an Index Using The Lexical Tools

• Can we build a tool that increases precision?

Case

F

Constrain by part of speech

Filter to the lexicon

Can we a tool that increases recall?

synonyms derivations

acronyms and their expansions

spelling variants

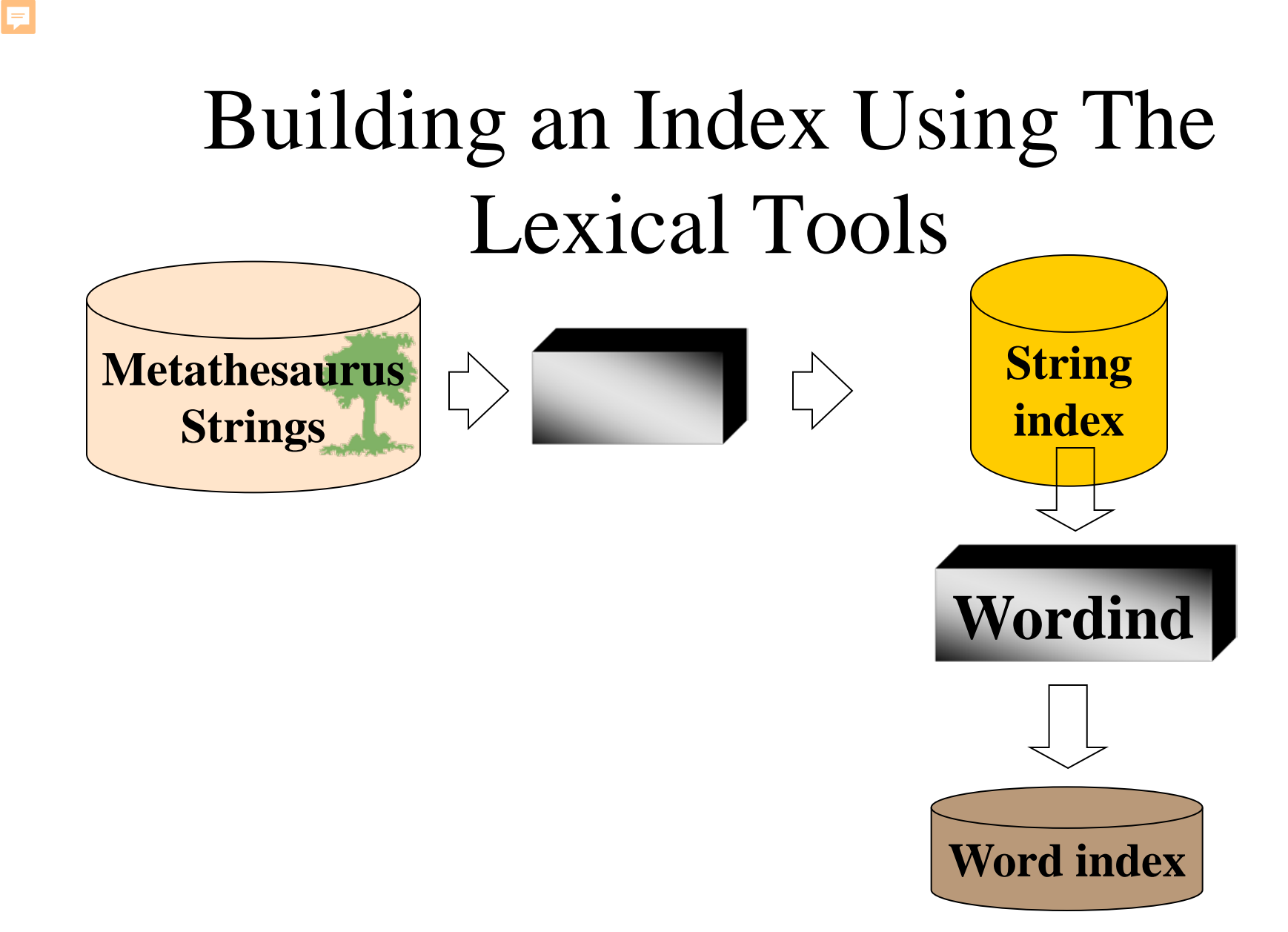

#### Building an Index Using The Lexical Tools

E

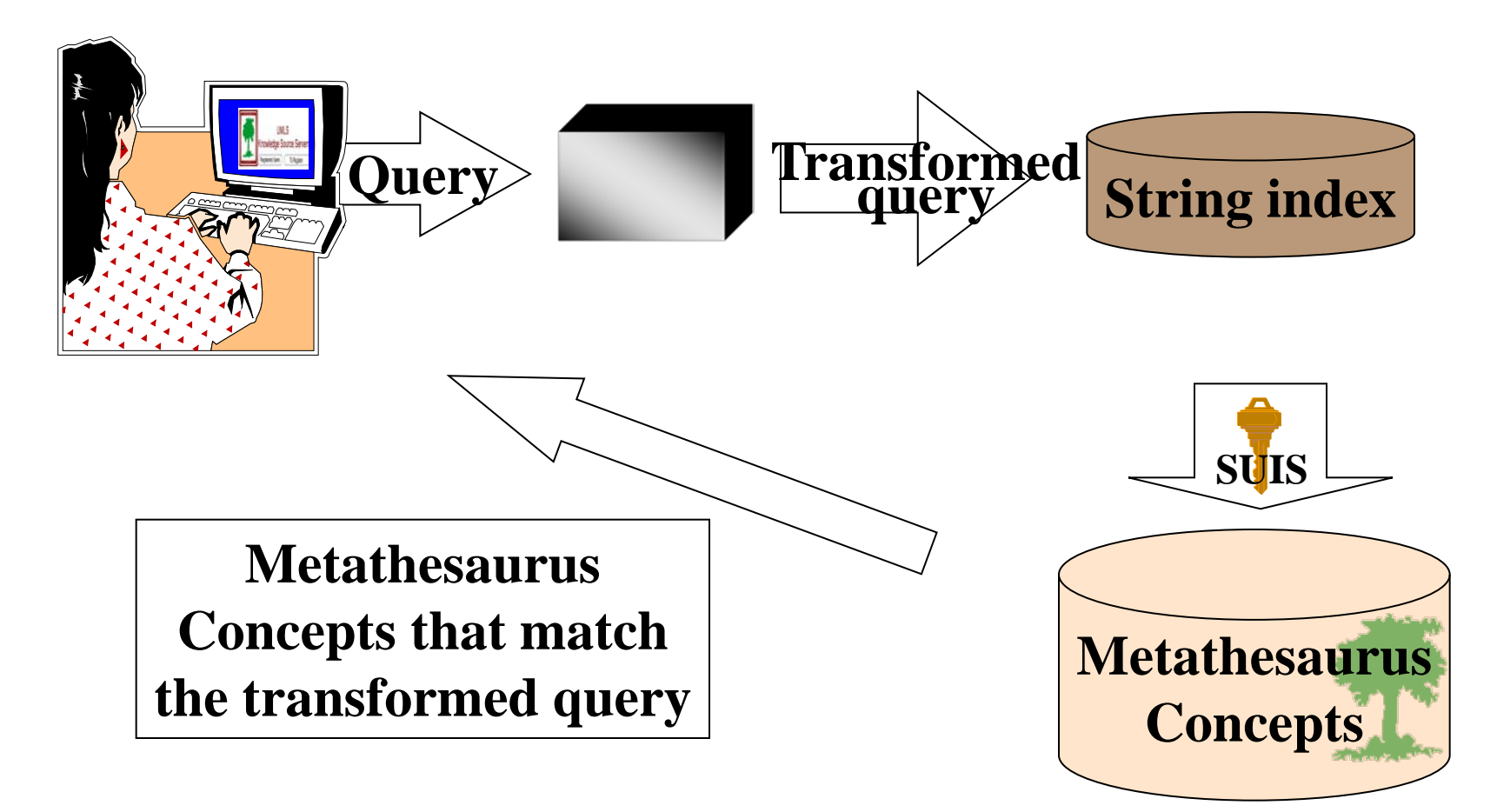

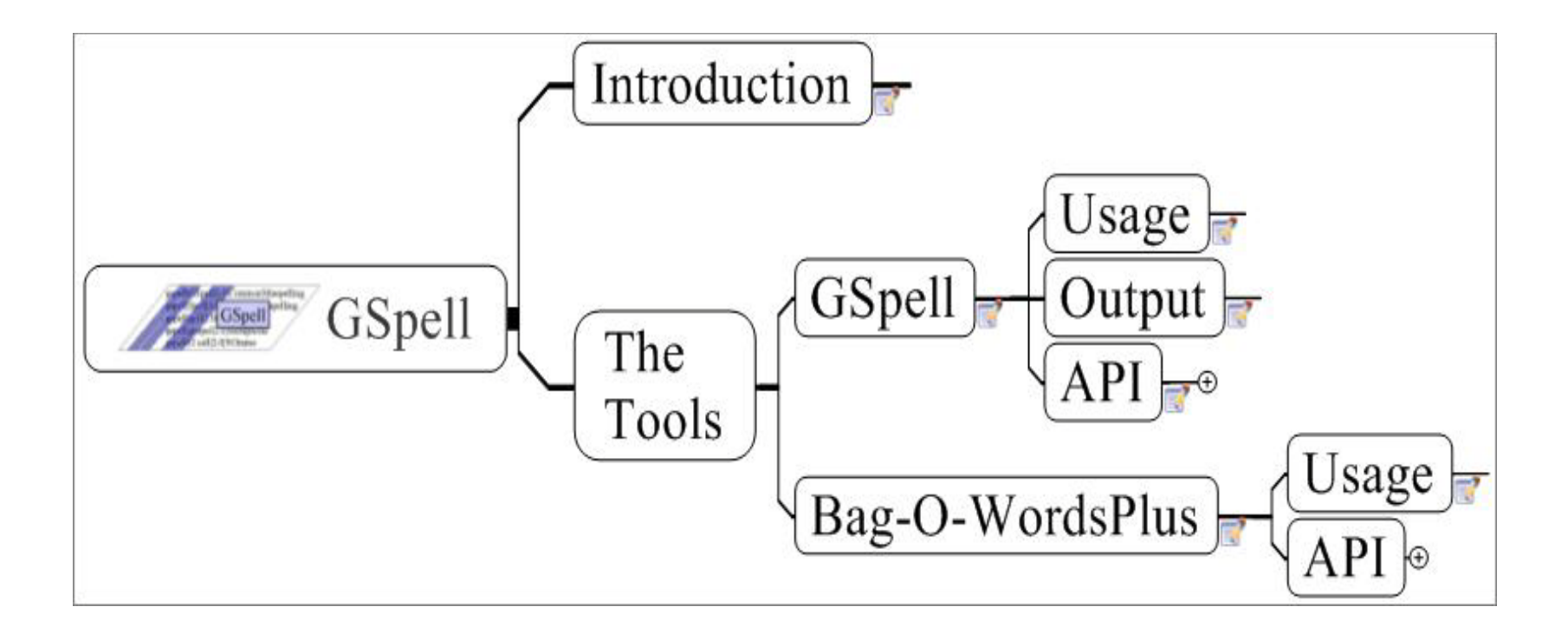

#### Gspell: Introduction

- •The GSpell program is a spelling suggestion tool that uses a mix of algorithms to retrieve close neighbors. This application is best suited to applications that index at the word or term level of tokenization.
- •BagOWordsPlus is a phrase retrieval tool. This tool is useful to retrieve closest matching phrases to data such as strings from the Metathesaurus.

#### GSpell: Usage

*Usage* **GSpellFind**.[*sh*|*bat*] --**dictionary**=*NameOfDictionary* [--**inputFile**=*Source*] [--**outputFile**=*target*] [--**truncate**=*N*] [--**considerNCandidates**=*N*] [--**maxEditDistance**=*N*]

#### GSpell: Indexing

*Usage* **GSpellIndex**.[*sh*|*bat*] --**dictionary**=*NameOfDictionary* --**inputFile**=*SourceFile* [--reportTime] [--version][--help]

- Format for the input file
	- One word per line

#### GSpell: Output

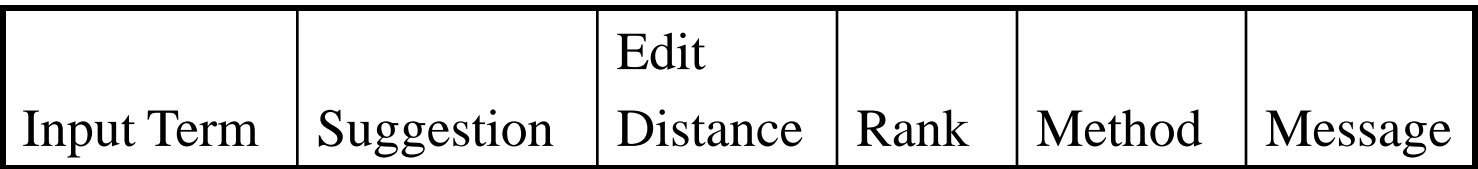

anonomous|**anonymous**|1.0|0.87|NGrams| anonomous|**allonomous**|2.0|0.58|NGrams| anonomous|**autonomous**|2.0|0.58|NGrams| anonomous|**anadromous**|3.0|0.29|NGrams| anonomous|**analogous**|3.0|0.29|NGrams| anonomous|**anomalous**|3.0|0.29|NGrams| anonomous|**anonymously**|3.0|0.29|NGrams| anonomous|**anonymes**|3.0|0.29|Metaphone| anonomous|**anonyms**|3.0|0.29|Metaphone| anonomous|**acoprous**|4.0|0.11|NGrams|

## GSpell: API

**import** gov.nih.nlm.nls.gspell.**GSpell**; // <-------These come from the gspell.jar **import** gov.nih.nlm.nls.gspell.**Candidate**; GSpell gspell = new GSpell(  $_d$ ictionaryName, GSpell.READ\_ONLY ); Vector candidates =  $gspel1. find( aTerm )$ ; if ( candidates != null ) for ( int i = 0; i < candidates. length;  $i++$  ) System.out.println(candidates[i].toString()); else System.out.println("No Suggestions");

gspell.cleanup();

#### BagOWordsPlus: Usage

*Usage*

**BagOWordsPlusFind**.[*sh*|*bat*]

--**dictionary**=*NameOfDictionary*

[--**inputFile**=*Source*] [--**outputFile**=*target*]

[--**truncate**=*N*] [--**considerNCandidates**=*N*]

[--**maxEditDistance**=*N*]

#### BagOWordsPlus: Indexing *Usage*

**BagOWordsPlusIndex**.[*sh*|*bat*]

--**dictionary**=*NameOfDictionary*

--**inputFile**=*SourceFile*

[--reportTime] [--version][--help]

- Format for the input file
	- One phrase per line

#### BagOWordsPlus: Output

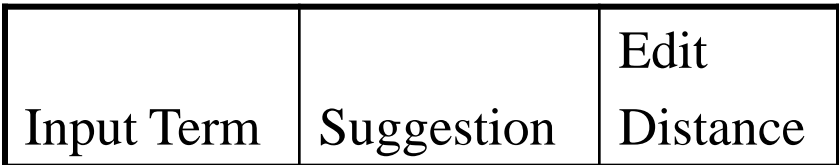

sleep|sleep|0.0 sleep|S-sleep|2.0 sleep|S sleep|2.0 sleep|REM sleep|4.0 sleep|deep sleep|5.0

#### BagOWordsPlus: API

**import** gov.nih.nlm.nls.gspell.BagOWordsPlus; // <-------These come from the gspell.jar **import** gov.nih.nlm.nls.gspell.**Candidate**;

BagOWordsPlus ir = new BagOWordsPlus( args ); Vector candidates = ir.  $get($  aTerm); if ( candidates != null ) for (  $int i = 0; i <$  candidates. length;  $i++)$ System.out.println(candidates[i].toString()); else System.out.println("No Suggestions");

ir.cleanup();

#### SPECIALIST NLP Tools: Table of Contents

- Logical/physical views of the functionalities
- The tools as stand-alone applications
	- Command line options
	- Example output
- API functionalities
	- The model of a document
		- Parts list
		- Structure
		- Details: Lexical Element
- Details: Token

#### Table of Contents

- Example applications using the API's
	- Sentence Tokenizer
	- Noun Phrase Tokenizer

#### Introduction: Logical View

- Word Tokenizer
- Term Tokenizer
- Phrase Tokenizer
- Sentence Tokenizer
- Section Tokenizer

#### Introduction: Physical View

- Section/Sentence/Word Tokenizer
- Term Tokenizer
	- a.k.a lexical lookup, term recognizer
- Phrase Tokenizer
	- a.k.a phrase chunker, noun phrase extractor, parser

#### **SPME determination of volatile aldehydes for evaluation of the vision of the vision of the vision of the vision of the vision of the vision of the vision of the vision of the vision of the vision of the vision of the visi** Elena E. Stashenko, Miguel A. Puertas, Jairo R. Martínez A1 Chromatography Laboratory, Research Center for School of Sciences, Industrial University of Santander. A.A. 678, Bucaramanga, Colombia **Abstract:** Abstract. The in-vitro antioxidant activity of natural (essential oils, vitamin E) or synthetic substances (tert-butyl hydroxy **(BHA)**, Trolox) has been evaluated by monitoring carbonyl compounds released in model lipid systems d to peroxidation. The procedure employed methodology previously developed for the determination of prounds as their pentafluorophenylhydrazine Section/Sentence/Word Tokenizer

•Tokenizes text into –Sections (paragraphs) –Sentences

–Tokens

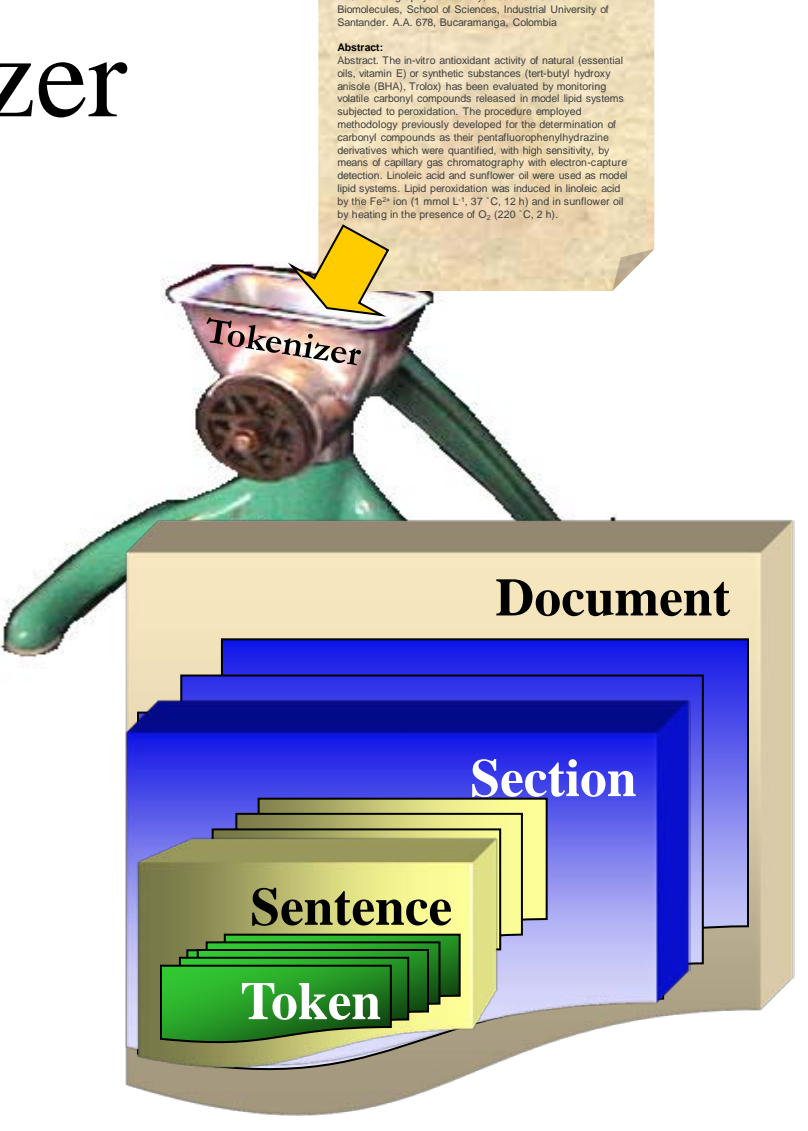

#### SPECIALIST NLP Tools: Tokenizer

*Usage* **tokenize**.[*bat*|*sh*] [*Options*] --**fileName**=*fileName* --**outputFileName**=*fileName* --**inputType**=[*freeText*|*medlineCitations*] --**sections** --**sentences** --**tokens** --**pipedOutput**

--**indicate\_citation\_end**

# SPECIALIST NLP Tools:

Tokenizer

tokenize.bat --inputFile=5.txt --inputType=freeText --sentences --tokens

--pipedOutput

**Sentence**|1|97|182|But those follow-up tests have been inconclusive, state and federal officials said.

Token|16|97|99|0|0|**But**|||

Token|17|101|105|1|0|**those**|||

Token|18|108|113|2|0|**follow**|||

Token|19|114|114|2|0|**-**|||

Token|20|115|116|3|0|**up**|||

Token|21|118|122|4|0|**tests**|||

Token|22|124|127|5|0|**have**|||

Token|23|129|132|6|0|**been**|||

Token|24|134|145|7|0|**inconclusive**|||

#### SPECIALIST NLP Tools:

#### Tokenizer

```
// =============+ Create a TokenizeAPI object +==
TokenizeAPI tokenizer = new TokenizeAPI( argv );
// =======================+ Tokenize the file +==
Document aDocument =
            tokenizer. processDocument(aFile);
Vector tokens = aDocument. getTokens() ;
int numberOfTokens = tokens. size();
Token aToken = nul l;
// ====================+ Print the tokens out +==
for ( int i = 0; i < number0fTokens; i++ ) {
  aToken = (Token) tokens. get(i);System.out.println( aToken.toPipedString() );
}
```
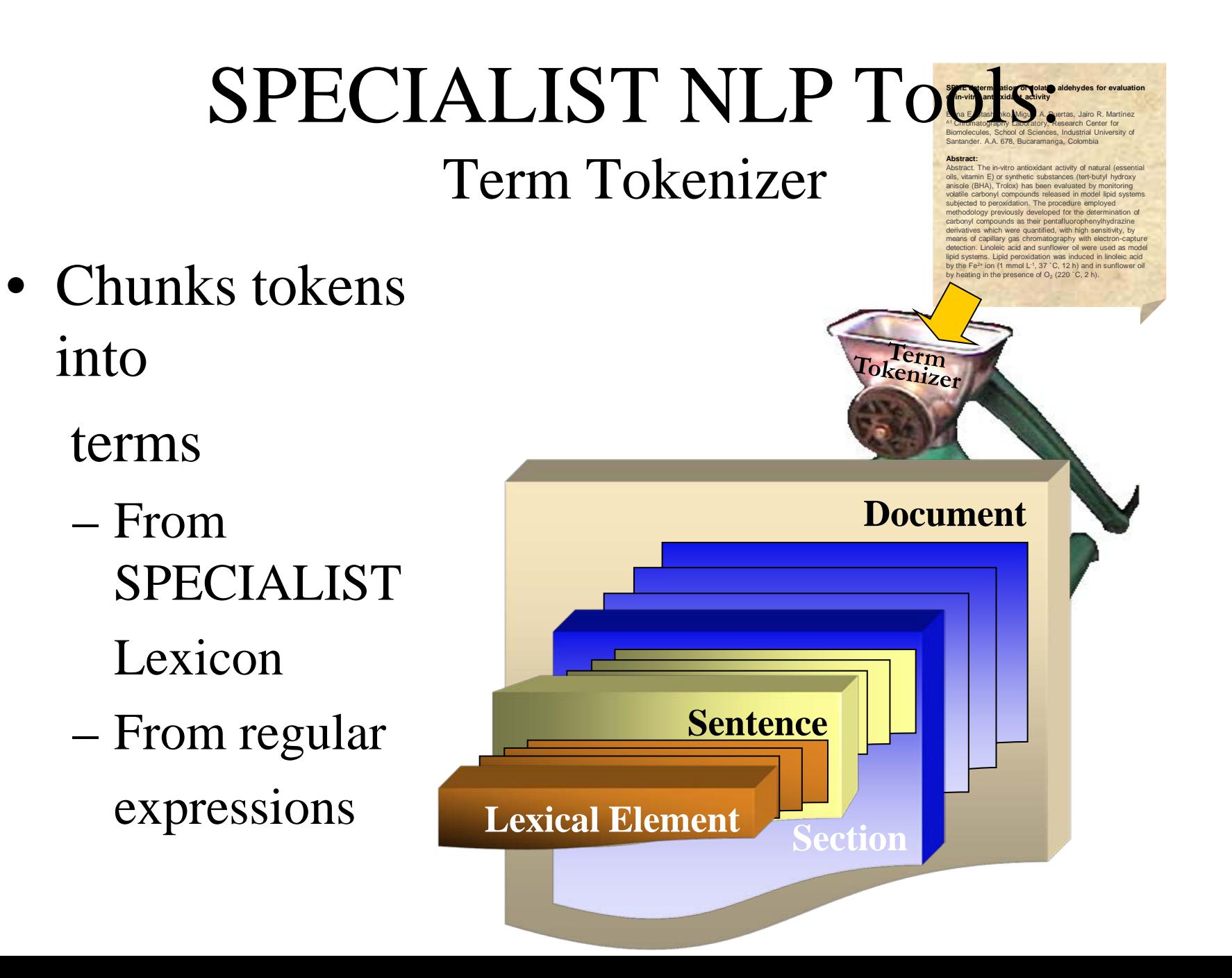

#### SPECIALIST NLP Tools: Term Tokenizer

*Usage*

- **LexicalLookup**.[*bat*|*sh*] [*Options*]
	- --**fileName**=*fileName*
	- --**outputFileName**=*fileName*
	- --**inputType**=[*freeText*|*HTML*|*medlineCitations*]
	- --**sections**
	- --**sentences**
	- --**lexicalElements**
	- --**lexicalEntries**
	- --**tokens**
	- --**pipedOutput**

#### SPECIALIST NLP Tools: Term Tokenizer

LexicalLookup.bat --inputFile=5.txt --inputType=freeText --lexicalElements --lexicalEntries --pipedOutput

Lexical Element|12|SHAPE:Unlabeled|*unknown*|**Richmond**|67|74 Lexical Element|13|LEXICON|prep|**for**|76|78 Lexical Element|14|LEXICON|adj|**further**|80|86 Lexical Element|15|LEXICON|verb|**testing**|88|94 Lexical Element |16|PUNCTUATION|punctuation|**.**|95|95 Lexical Element |17|LEXICON|prep|**But**|97|99 Lexical Element |18|LEXICON|det|**those**|101|105 Lexical Element |20|LEXICON|adj|**follow-up**|108|116 Lexical Element |23|LEXICON|noun|**tests**|118|122 Lexical Element |24|LEXICON|aux|**have**|124|127

## SPECIALIST NLP Tools:

#### Term Tokenizer

LexicalLookup.bat --inputFile=5.txt --inputType=freeText --lexicalElements --lexicalEntries --pipedOutput

Lexical Element|17|LEXICON|prep|**But**|97|99

*LexicalEntry*|but|conj|base|E0014465 *LexicalEntry*|but|prep|base|E0014464

Lexical Element|18|LEXICON|det|**those**|101|105

*LexicalEntry*|those|det|plural|E0060728

*LexicalEntry*|those|pron|base|E0060729

Lexical Element|20|LEXICON|adj|**follow-up**|108|116

*LexicalEntry*|follow-up|adj|base|E0028422

Lexical Element|23|LEXICON|noun|**tests**|118|122

*LexicalEntry*|tests|verb|pres3s|E0060349

*LexicalEntry*|tests|noun|plural|E0060348

#### SPECIALIST NLP Tools:

Term Tokenizer

// ==========+ Create a LexicalLookupAPI object +== Lexical LookupAPI  $\log k = \log k$  Lexical LookupAPI (argv); // ============================+ Chunk the file +== Document aDocument = look.processDocument(  $aFile$  );

Vector  $\text{les} = \text{aDocument}$ . getLexicalElements(); int numberOfLexElements = les. size(); Lexical Element aLexElement =  $null$ ;  $\frac{1}{2}$  ==============+ Print the Lexical Elements out +== for (int  $i = 0$ ;  $i <$  number Of LexElements;  $i +$  ) { aLexElement =  $(Lexi cal El ement)$  les.get $(i);$ System.out.println(aLexElement.toPipedString()); }
# SPECIALIST NLP Tools:

#### Phrase Tokenizer

• Chunks sentences into simple phrases

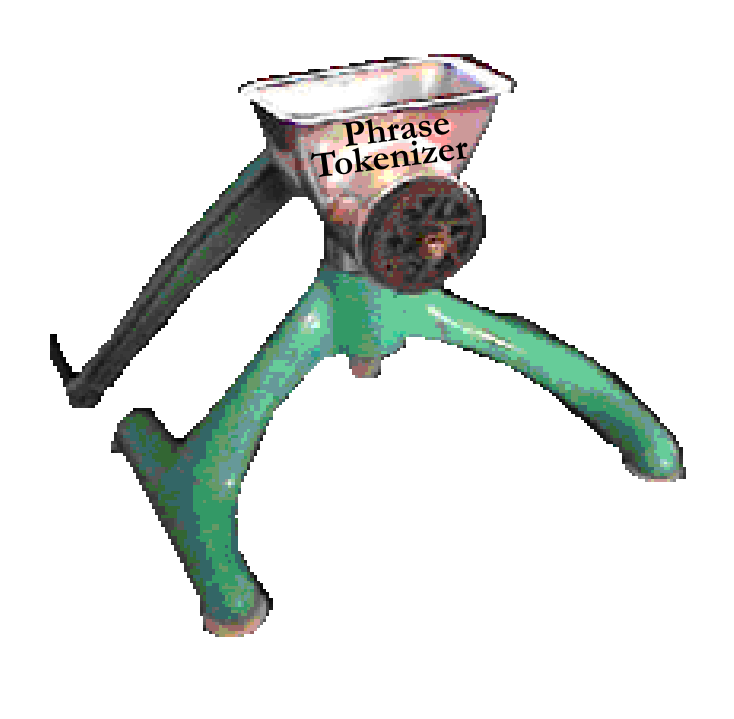

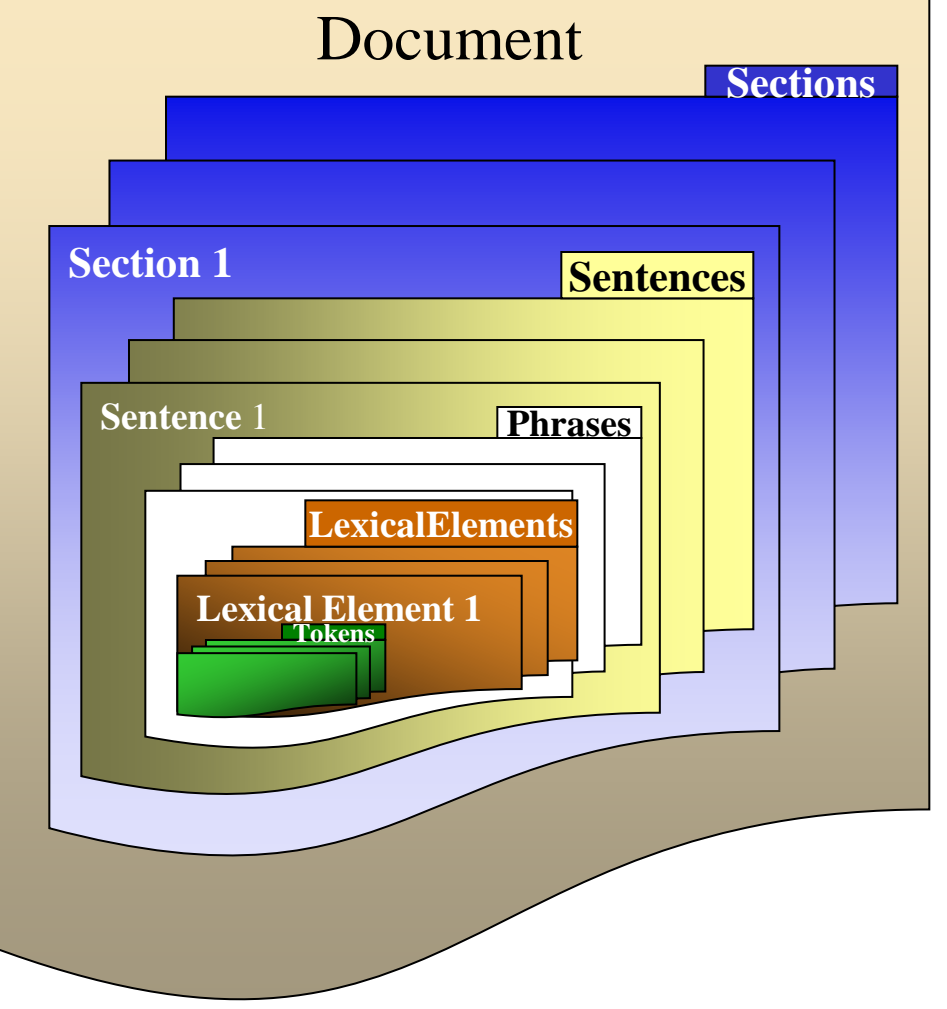

# SPECIALIST NLP Tools: Phrase Tokenizer

*Usage*

**npParser**.[*bat*|*sh*] [*Options*]

--**fileName**=*fileName*

--**outputFileName**=*fileName*

--**inputType**=[*freeText*|*HTML*|*medlineCitations*]

--**sections**

--**sentences**

--**phrases**|--**nps**|--**mincoMan**

--**lexicalElements**

--**lexicalEntries**

--**tokens**

--**pipedOutput**

# SPECIALIST NLP Tools: Phrase Tokenizer

npParser.bat --inputFile=5.txt --inputType=freeText --phrases --pipedOutput

Phrase|0|0|10|**The company**|*company*

Phrase|1|12|14|**has**|

Phrase|2|16|24|**forwarded**|

Phrase|3|26|39|**some materials**|*materials*

Phrase|4|41|62|**to a state laboratory**|*state laboratory*

Phrase|5|64|74|**in Richmond**|*Richmond*

Phrase|6|76|86|**for further**|*further*

Phrase|7|88|94|**testing**|

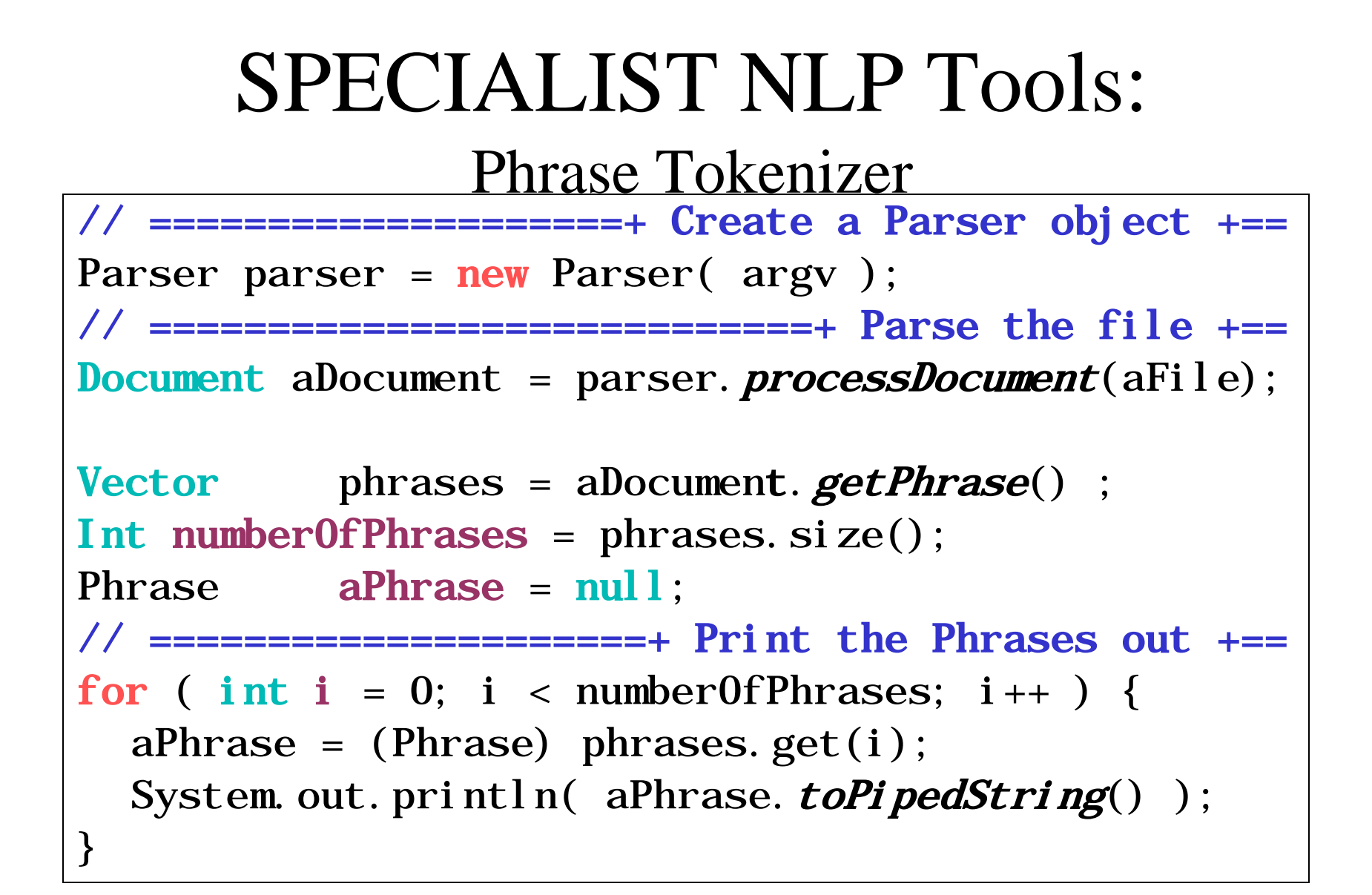

### Document: A Model

#### How it's put together

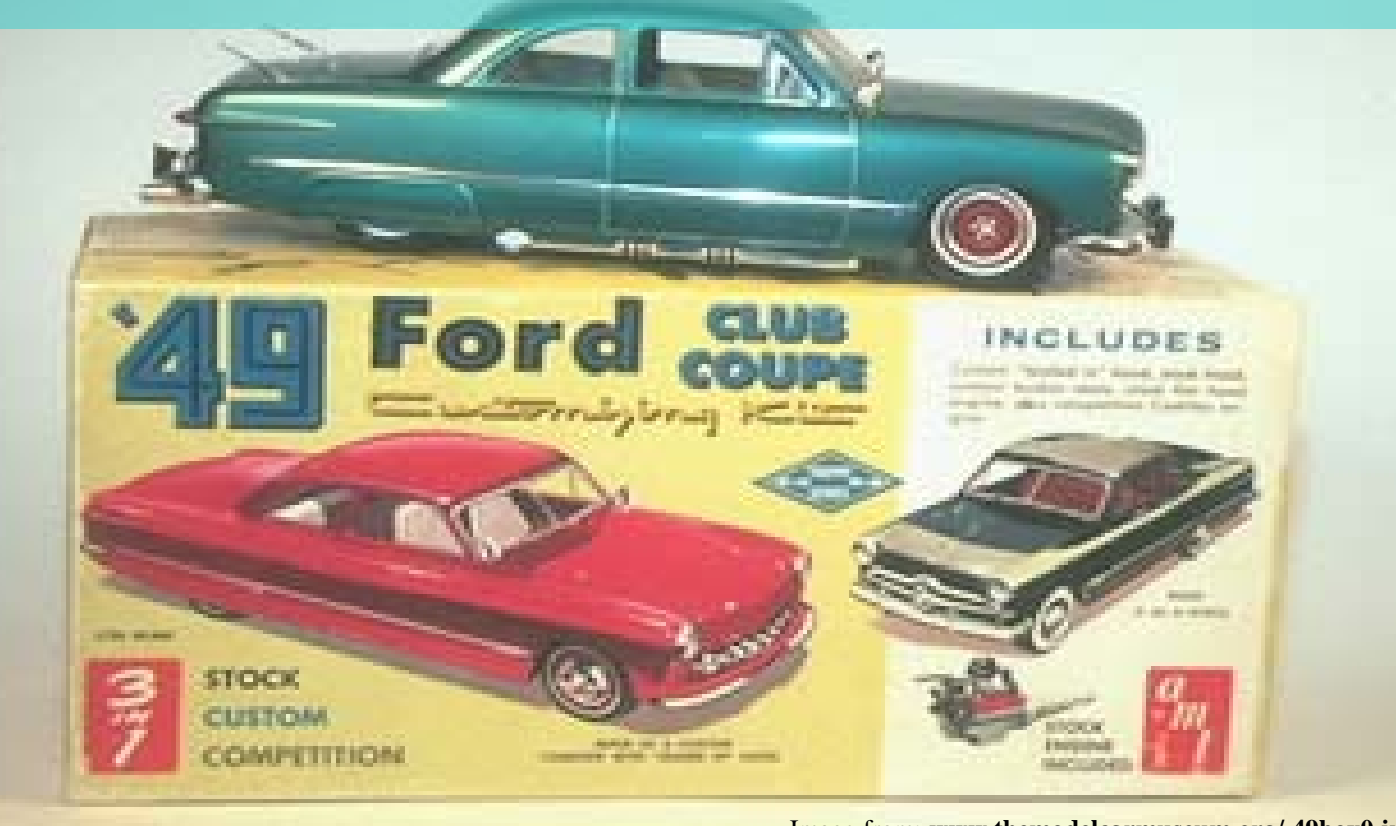

Image from: **www.themodelcarmuseum.org/ 49box0.jpg**

- Sections
- Sentences
- Phrases
- Terms
- Words
- Lexicon Entries

**SPME determination of volatile aldehydes for evaluation of in-vitro antioxidant activity**

Elena E. Stashenko, Miguel A. Puertas, Jairo R. Martínez A<sub>1</sub> Chromatography Laboratory, Research Center for Biomolecules, School of Sciences, Industrial University of Santander. A.A. 678, Bucaramanga, Colombia

#### **Abstract:**

Abstract. The in-vitro antioxidant activity of natural (essential oils, vitamin E) or synthetic substances (tert-butyl hydroxy anisole (BHA), Trolox) has been evaluated by monitoring volatile carbonyl compounds released in model lipid systems subjected to peroxidation. The procedure employed methodology previously developed for the determination of carbonyl compounds as their pentafluorophenylhydrazine derivatives which were quantified, with high sensitivity, by means of capillary gas chromatography with electroncapture detection. Linoleic acid and sunflower oil were used as model lipid systems. Lipid peroxidation was induced in linoleic acid by the  $Fe<sup>2+</sup>$ ion (1 mmol L-1, 37 ˚C, 12 h) and in sunflower oil by heating in the presence of  $O<sub>2</sub>$  (220  $°C$ , 2 h).

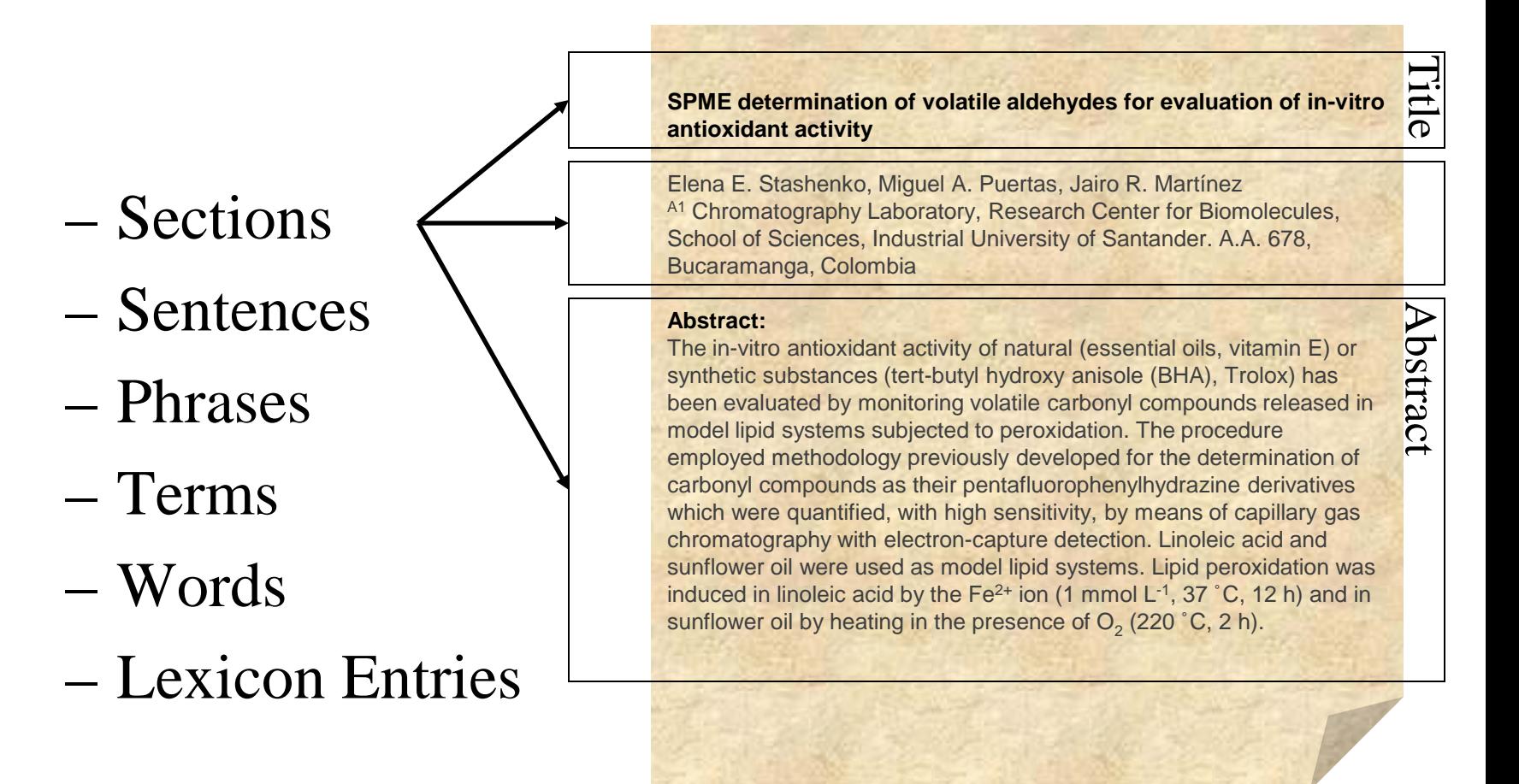

- Sections
- Sentences
- Phrases
- Terms
- Words
- Lexicon Entries

**SPME determination of volatile aldehydes for evaluation of in-vitro antioxidant activity**

Elena E. Stashenko, Miguel A. Puertas, Jairo R. Martínez A<sub>1</sub> Chromatography Laboratory, Research Center for Biomolecules, School of Sciences, Industrial University of Santander. A.A. 678, Bucaramanga, Colombia

#### **Abstract:**

The in-vitro antioxidant activity of natural (essential oils, vitamin E) or synthetic substances (tert-butyl hydroxy anisole (BHA), Trolox) has been evaluated by monitoring volatile carbonyl compounds released in model lipid systems subjected to peroxidation. The procedure employed methodology previously developed for the determination of carbonyl compounds as their pentafluorophenylhydrazine derivatives which were quantified, with high sensitivity, by means of capillary gas chromatography with electron-capture detection. Linoleic acid and er oil were used as model lipid systems. Lipid peroxidation was induced in linoleic acid by the  $Fe^{2+}$  ion (1 mmol  $L^{-1}$ , 37 °C, 12 h) and in sunflower oil by heating in the presence of  $O<sub>2</sub>$  (220 °C, 2 h).

- Sections
- Sentences
- Phrases
- Terms
- Words
- Lexicon Entries

**SPME determination of volatile aldehydes for evaluation of in-vitro antioxidant activity**

Elena E. Stashenko, Miguel A. Puertas, Jairo R. Martínez A<sub>1</sub> Chromatography Laboratory, Research Center for Biomolecules, School of Sciences, Industrial University of Santander. A.A. 678, Bucaramanga, Colombia

#### **Abstract:**

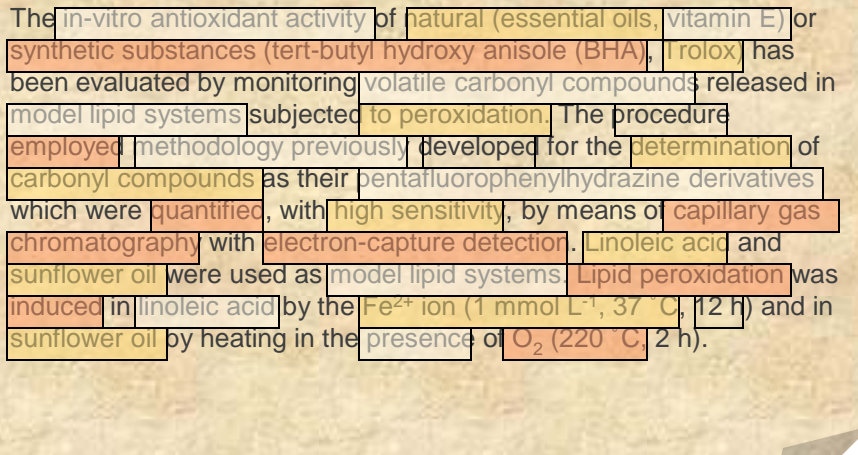

- Sections
- Sentences
- Phrases
- Terms
- Words
- Lexicon Entries

**SPME determination of volatile aldehydes for evaluation of in-vitro antioxidant activity**

Elena E. Stashenko, Miguel A. Puertas, Jairo R. Martínez A<sub>1</sub> Chromatography Laboratory, Research Center for Biomolecules, School of Sciences, Industrial University of Santander. A.A. 678, Bucaramanga, Colombia

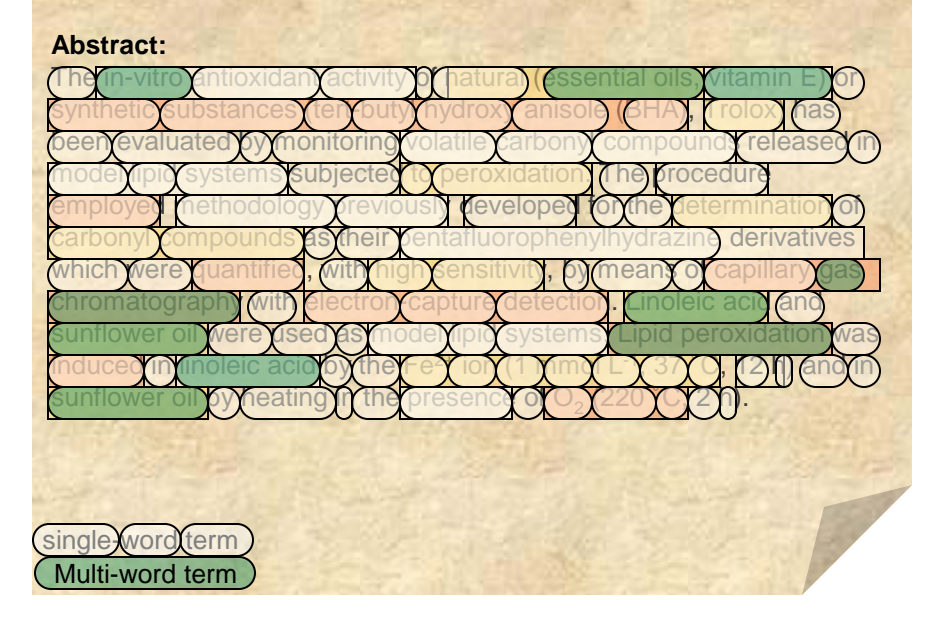

- Sections
- Sentences
- Phrases
- Terms
- Words
- Lexicon Entries

**SPME determination of volatile aldehydes for evaluation of in-vitro antioxidant activity**

Elena E. Stashenko, Miguel A. Puertas, Jairo R. Martínez A<sub>1</sub> Chromatography Laboratory, Research Center for Biomolecules, School of Sciences, Industrial University of Santander. A.A. 678, Bucaramanga, Colombia

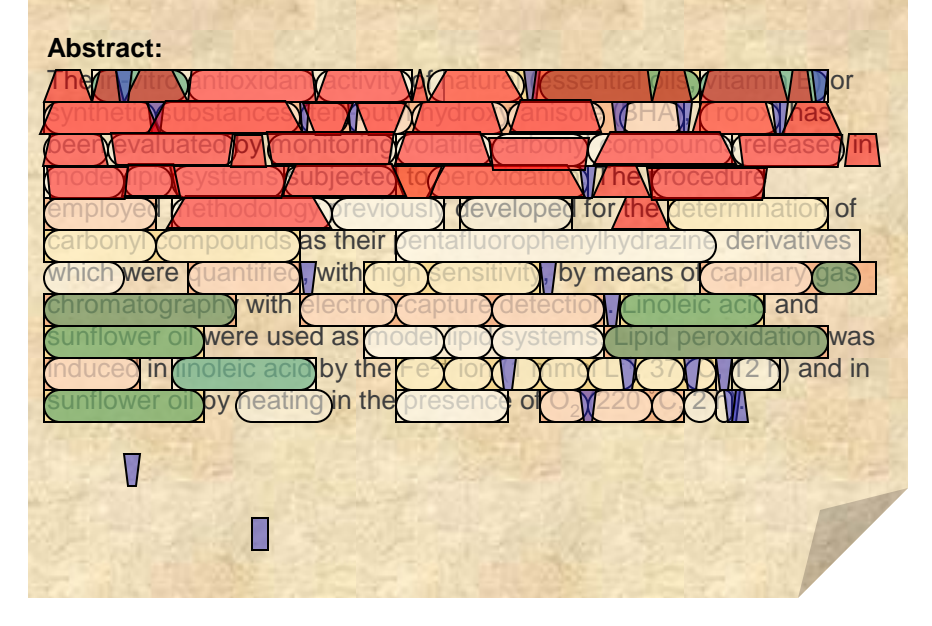

- Sections
- Sentences
- Phrases
- Terms
- Words
- Lexicon Entries

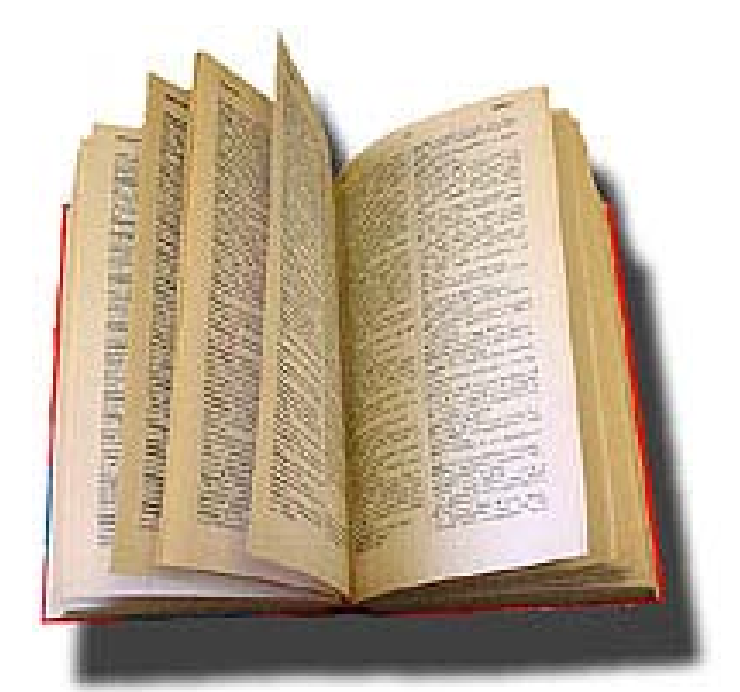

#### Specialist Lexicon

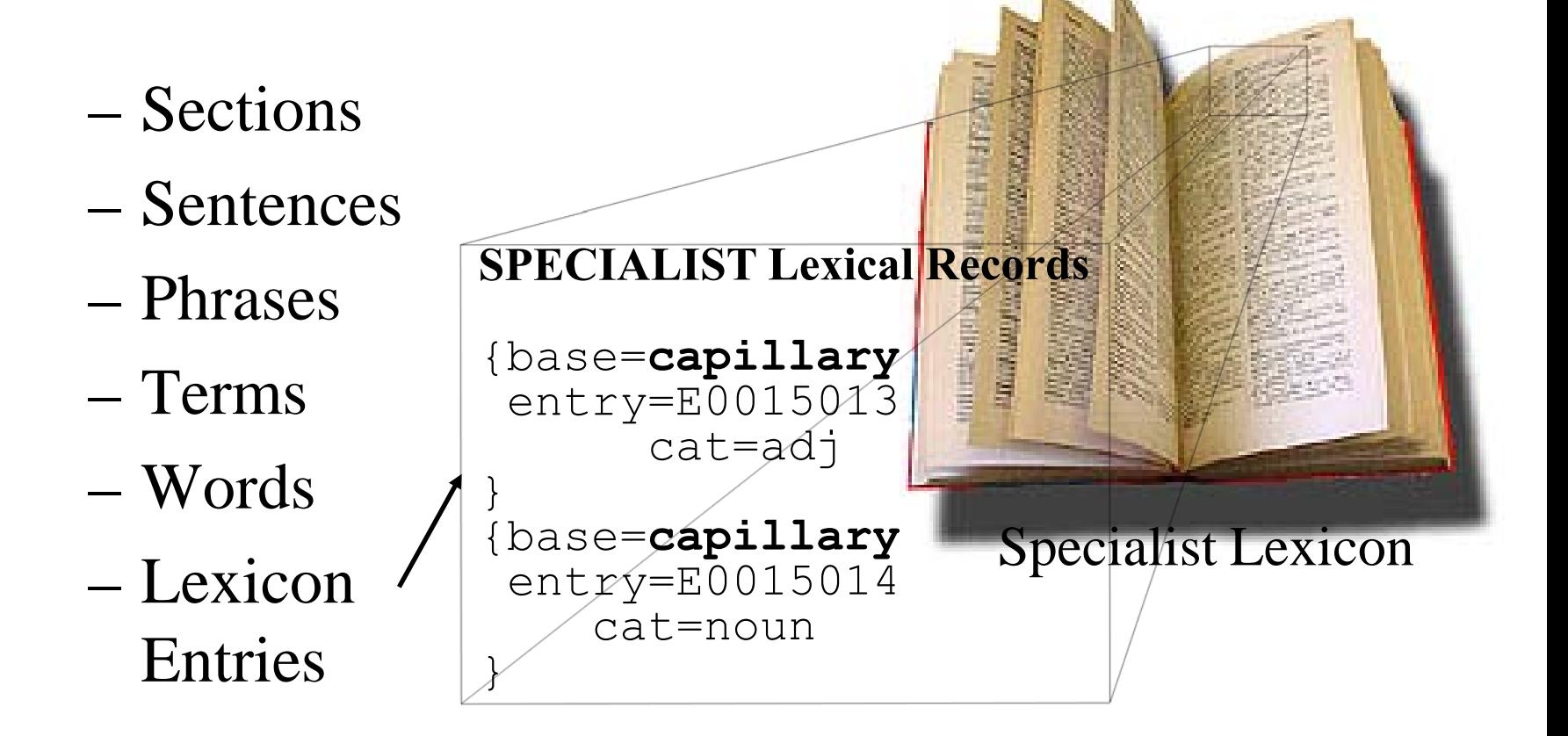

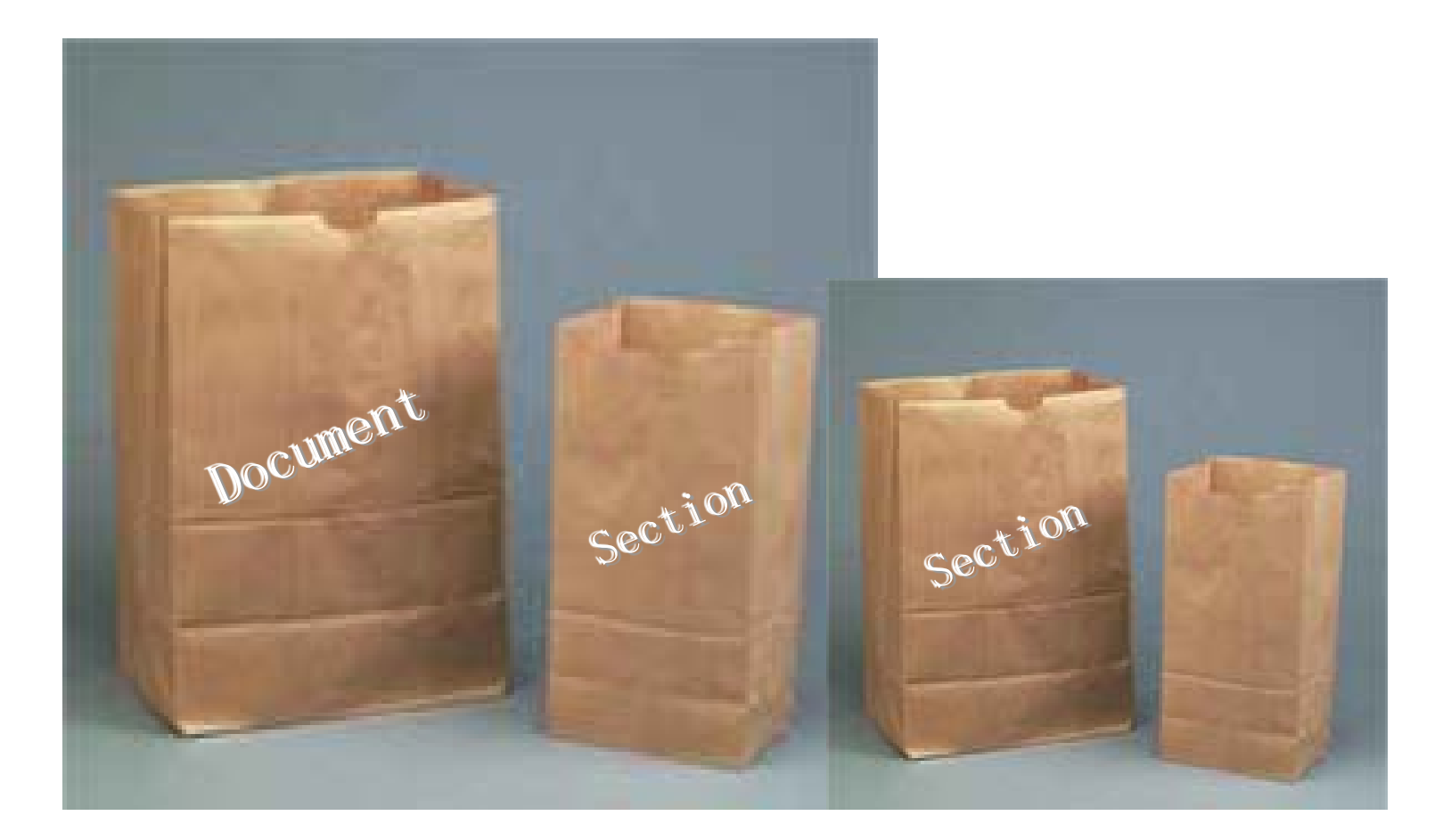

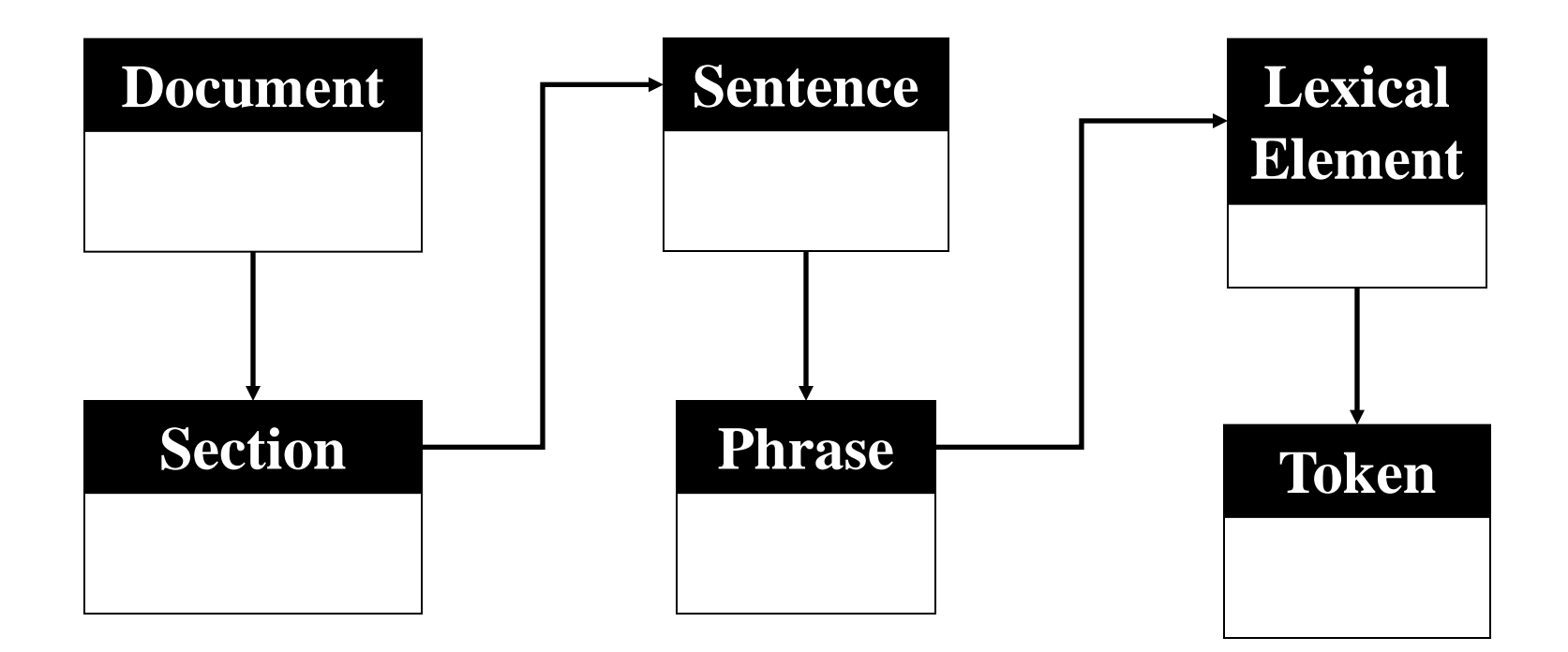

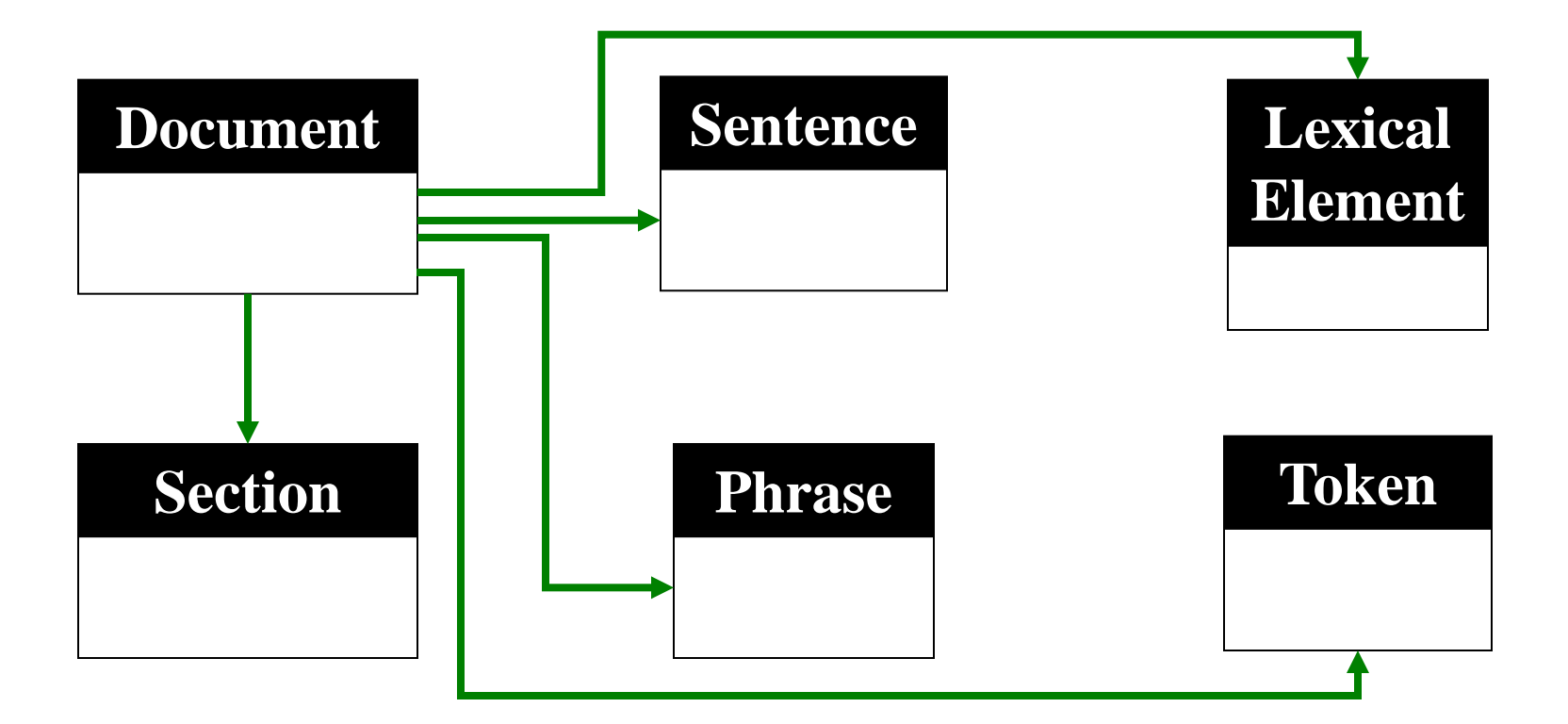

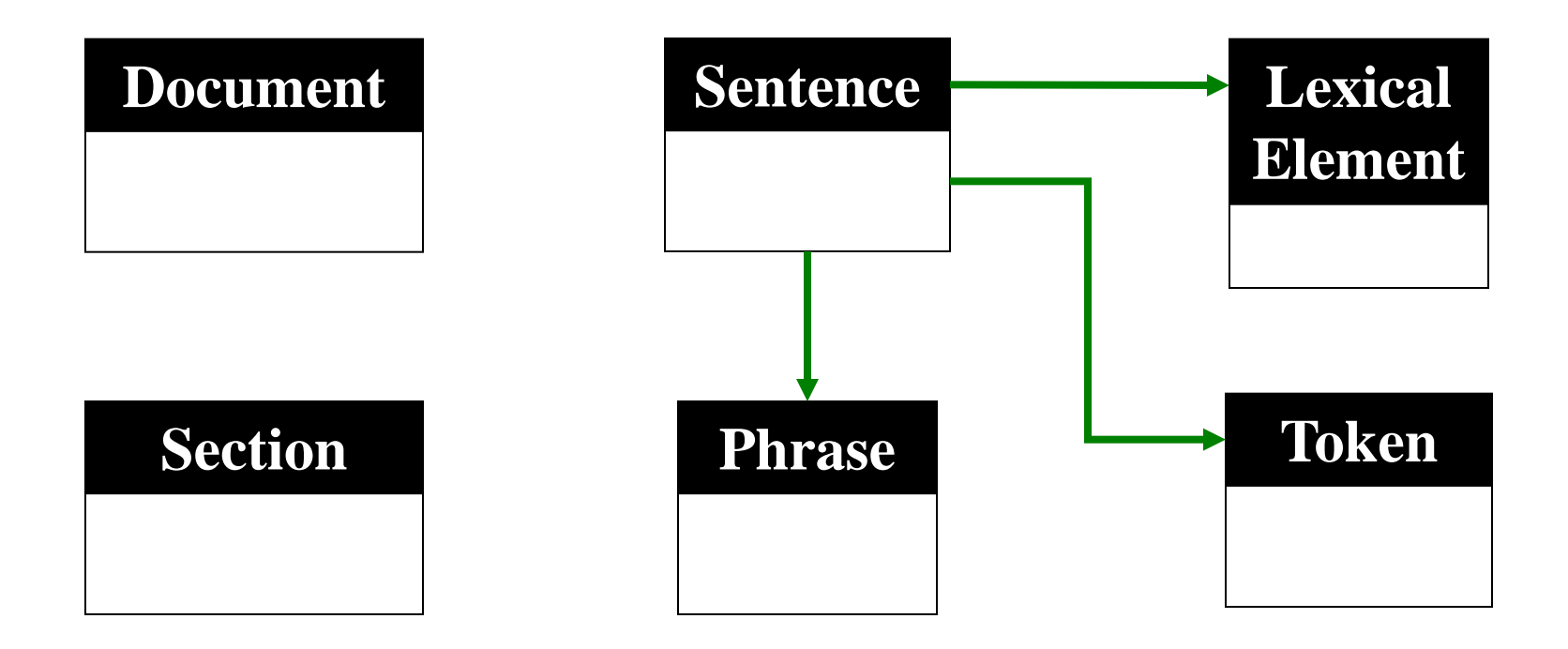

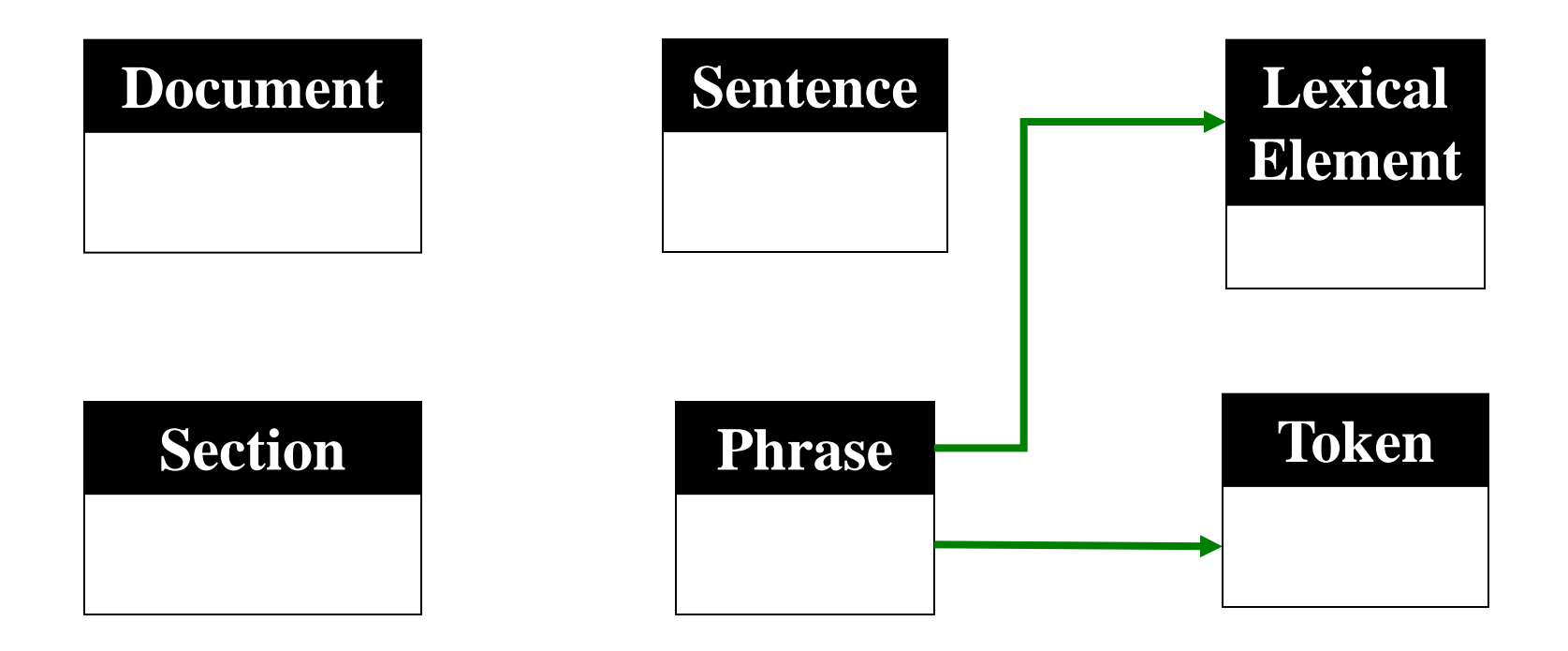

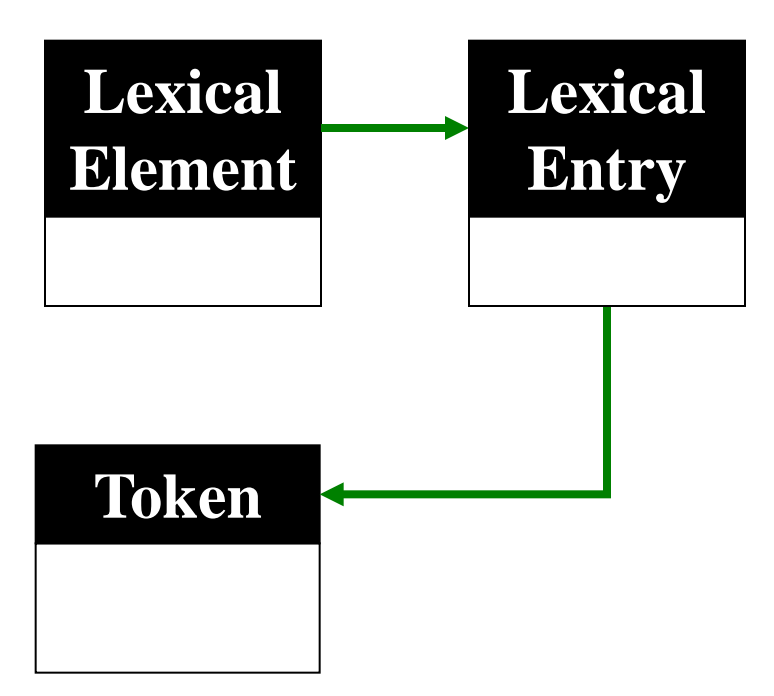

### Document Model: Lexical Element

#### **SPME determination of volatile aldehydes for evaluation of in-vitro antioxidant activity**

Elena E. Stashenko, Miguel A. Puertas, Jairo R. Martínez A<sub>1</sub> Chromatography Laboratory, Research Center for Biomolecules, School of Sciences, Industrial University of Santander. A.A. 678, Bucaramanga, Colombia

#### **Abstract:**

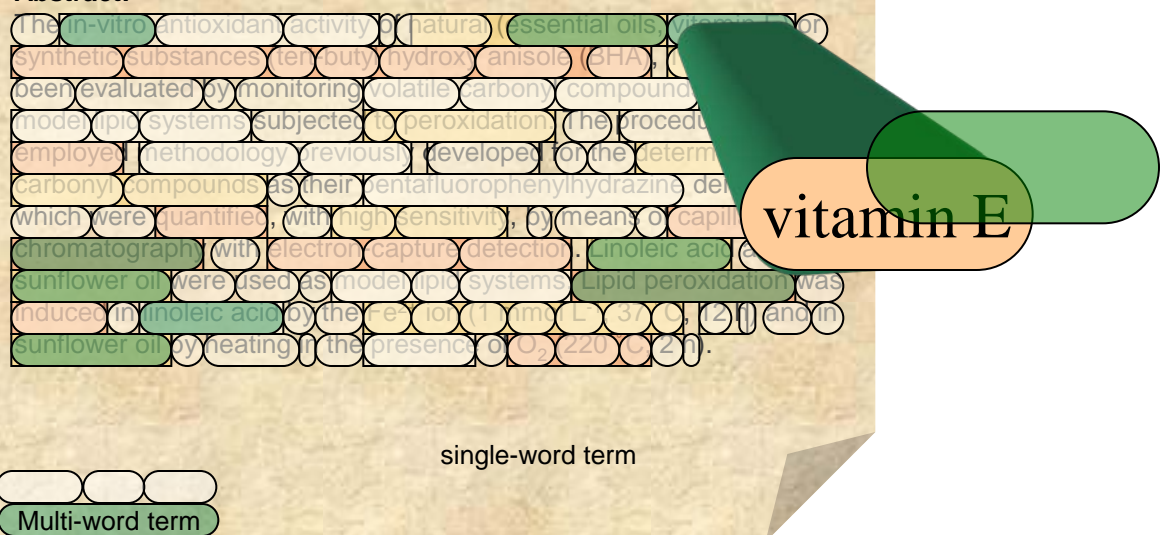

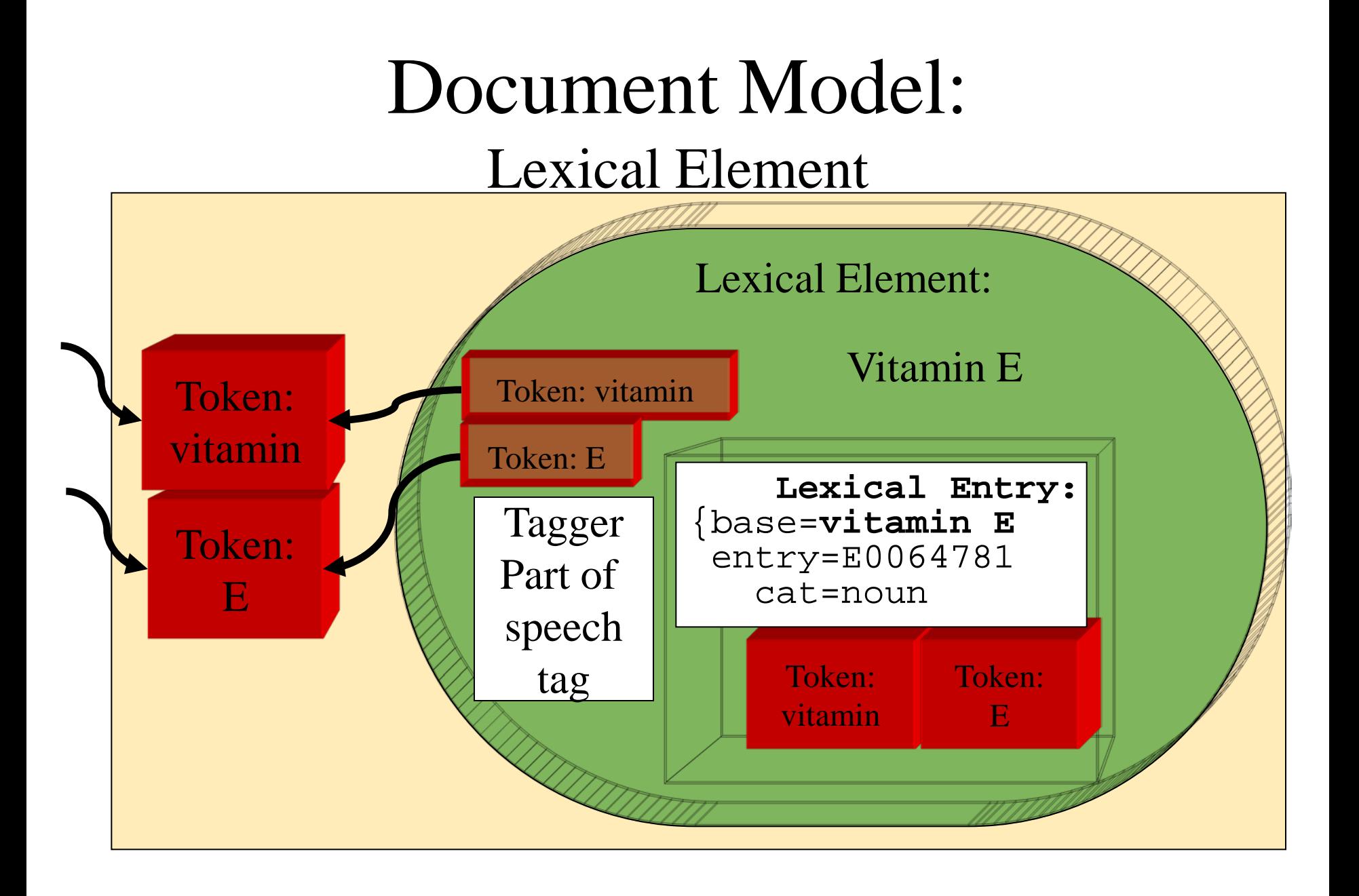

### Document Model: Token

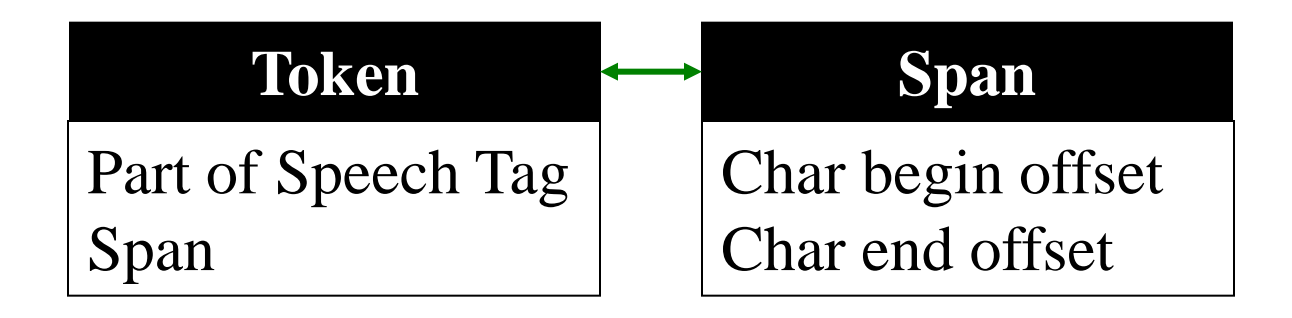

#### Document Model: Phrase

#### **Phrase**

String displayTags() String displayVariants() List getAllVariants() UMLS\_ConceptPointer getConceptPointer() UMLS\_ConceptPointer[] getConcepts() List getDerivedPhrases() ArrayList getFinalMappings() List getLexicalElements() List getNp() String getNpString() List getNpTokens() String getOriginalString()

#### **Phrase (cont.)**

int getPhrasePosition() int getSizeOfPhrase() String getTrimmedString() boolean isOfPhrase() boolean isPrepPhrase() String toMincoManString() String toMoString() String toPipedString() String toString() String toSyntaxString()

### Assembly Instructions

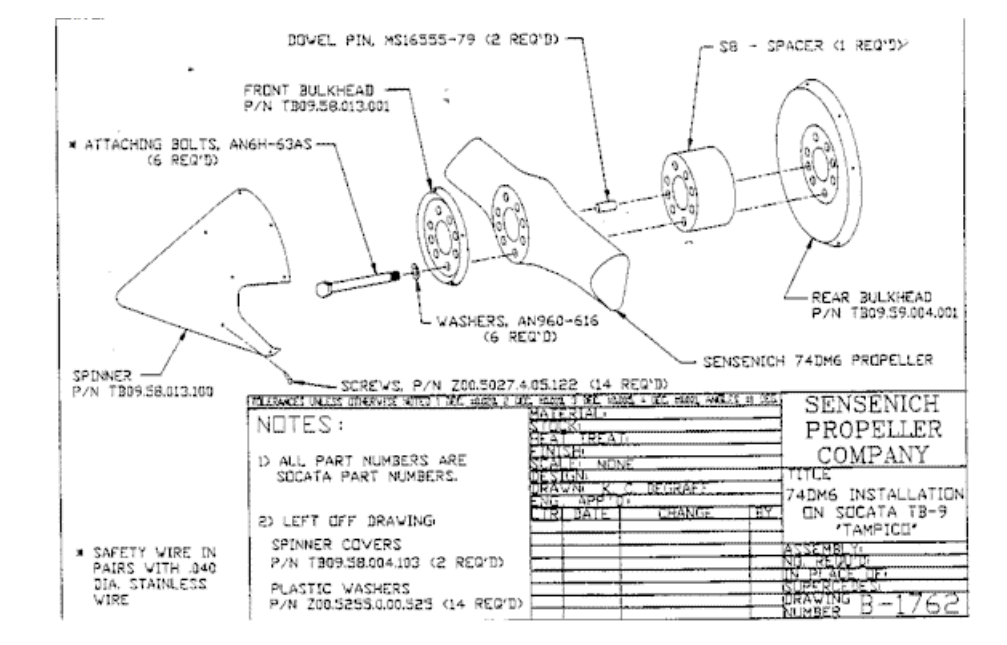

## **Term Tokenizer aldehydes**

Tokenizer

**Sentence**

**Lexical Element**

Entry

Token **Lexical** 

#### **of in-vitro antioxidant activity**

Elena E. Stashenko, Miguel A. Puertas, Jairo R. Martínez A1 Chromatography Laboratory, Research Center for Biomolecules, School of Sciences, Industrial University of Santander. A.A. 678, Bucaramanga, Colombia

#### **Abstract:**

Abstract. The in-vitro antioxidant activity of natural (essential oils, vitamin E) or synthetic substances (tert-butyl hydroxy anisole (BHA), Trolox) has been evaluated by monitoring volatile carbonyl compounds released in model lipid systems subjected to peroxidation. The procedure employed methodology previously developed for the determination of carbonyl compounds as their pentafluorophenylhydrazine derivatives which were quantified, with high sensitivity, by means of capillary gas chromatography with electron-capture detection. Linoleic acid and sunflower oil were used as model lipid systems. Lipid peroxidation was induced in linoleic acid by the Fe<sup>2+</sup> ion (1 mmol L<sup>-1</sup>, 37 ˚C, 12 h) and in sunflower oil<br>by heating in the presence of O<sub>2</sub> (220 ˚C, 2 h).

## Phrase Tokenizer zer

Tokenizer

**Sentence**

**Lexical Element**

Entry

Token **L**<br>Lexical

#### **of in-vitro antioxidant activity**

Elena E. Stashenko, Miguel A. Puertas, Jairo R. Martínez A1 Chromatography Laboratory, Research Center for Biomolecules, School of Sciences, Industrial University of Santander. A.A. 678, Bucaramanga, Colombia

#### **Abstract:**

Abstract. The in-vitro antioxidant activity of natural (essential oils, vitamin E) or synthetic substances (tert-butyl hydroxy anisole (BHA), Trolox) has been evaluated by monitoring volatile carbonyl compounds released in model lipid systems subjected to peroxidation. The procedure employed methodology previously developed for the determination of carbonyl compounds as their pentafluorophenylhydrazine derivatives which were quantified, with high sensitivity, by means of capillary gas chromatography with electron-capture detection. Linoleic acid and sunflower oil were used as model lipid systems. Lipid peroxidation was induced in linoleic acid by the Fe<sup>2+</sup> ion (1 mmol L<sup>-1</sup>, 37 ˚C, 12 h) and in sunflower oil<br>by heating in the presence of O<sub>2</sub> (220 ˚C, 2 h).